# ГАММА**.** Сервисная программа**.**

Руководство оператора.

## Аннотация

Настоящий документ содержит руководство оператора по программе "ГАММА. Сервисная программа".

# Содержание

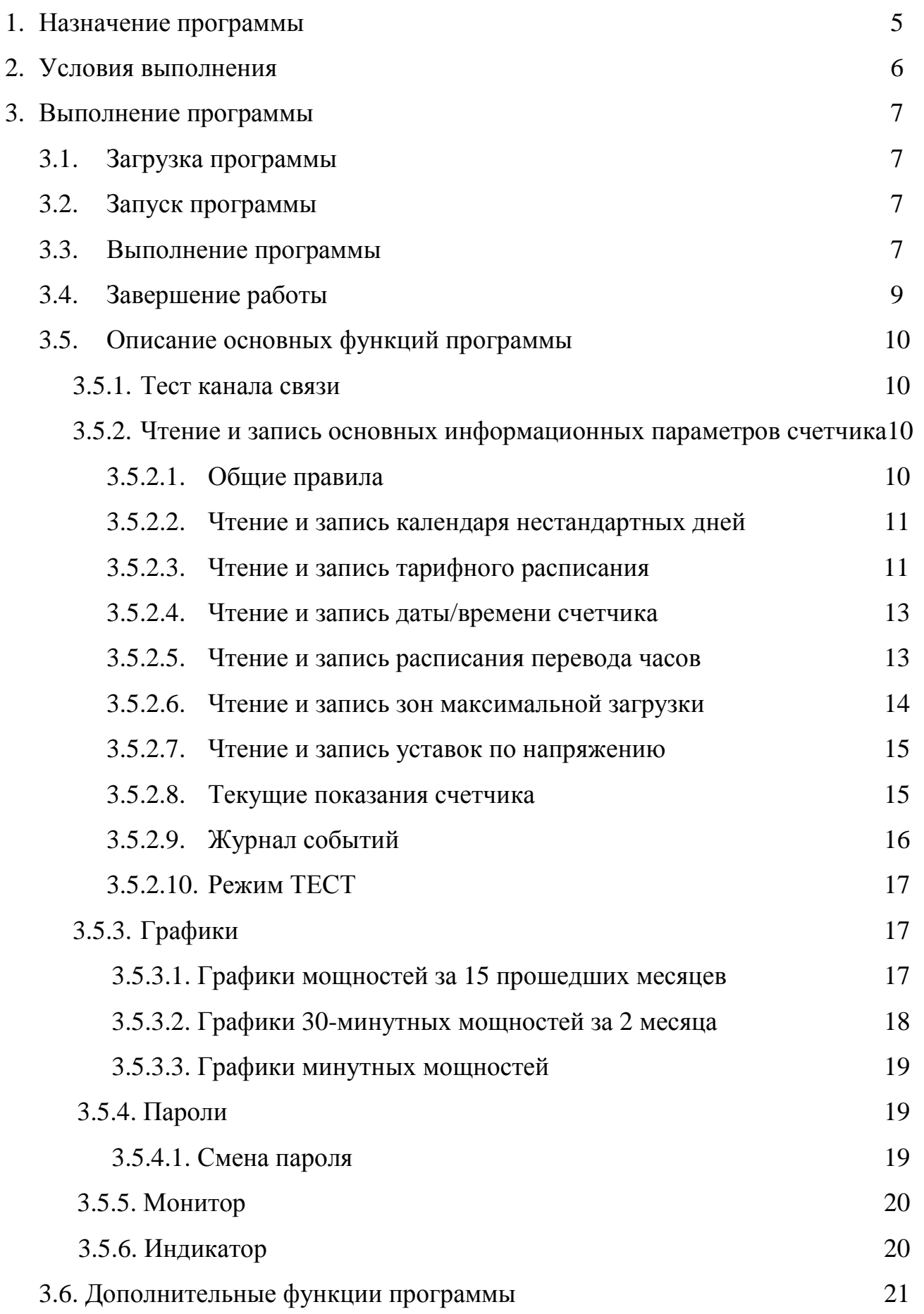

4. Сообщения оператору

22

5. Приложения 24

## **1.** Назначение программы**.**

Программа "GAMMA.exe" предназначена для сервисного обслуживания счетчиков моделей ГАММА 3.

Программа позволяет производить чтение и настройку основных информационных данных счетчиков данных моделей.

### **2.** Условия выполнения**.**

Для работы с программой необходимо:

- наличие персонального компьютера со встроенной операционной системой WINDOWS 95/98/XP/2000,
- не менее 4 Мб свободного пространства на винчестере для установки программного обеспечения,
- $\triangleright$  наличие последовательного порта (СОМ1 или СОМ2) на материнской плате компьютера,
- счетчик модели ГАММА 3 с записанной рабочей программой,
- $\triangleright$  наличие локального интерфейса оптопорт или внешнего интерфейса RS 485 (если присутствует),
- наличие источника питания для счетчика (напряжение питания некоторых моделей – 58В);
- Диск с записанной программой инсталлятором.

## Примечание**:** начиная с версии **2003** работа программы возможна через порт **USB**  при наличие адаптера **USB – COM.**

#### Выполнение программы**.**

2.1. Загрузка программы.

Запустить программу "SetupGammav\_\_\_.exe" c носителя и следовать инструкциям программы – инсталлятора (v\_\_\_ - номер версии программы).

2.2. Запуск программы.

Запустить исполняемый файл "Gamma.exe".

2.3. Выполнение программы.

После запуска файла на выполнение на экране появляется основное окно программы. В правой части окна расположено основное меню программы, в левой – название программы и командные кнопки. Основное меню позволяет выполнять основные функции, командные кнопки – дополнительные.

Работа с программой осуществляется путем выбора необходимого пункта меню или путем нажатия соответствующей кнопки.

Меню программы состоит из следующих пунктов:

 - СВЯЗЬ. Выбор этого пункта производит настройку соединения со счетчиком для обмена информацией с ним по последовательному интерфейсу (локальному или внешему), а также просмотреть данные о характеристиках счетчика.

Данный пункт меню содержит следующие подпункты:

 - тест канала связи – производится тестирование канала связи со счетчиком.

При этом программа определяет наличие подключенного счетчика и при его обнаружении считывает основные характеристики: заводской номер, модель, версию программного обеспечения (ПО), зашитого в счетчик и уровень доступа.

Заводской номер – это индивидуальный номер счетчика, по которому он однозначно идентифицируется. По этому номеру производится обмен данными с ним.

Модель – это модель счетчика (например, ГАММА 3/1 - 01).

Версия ПО – номер версии программного обеспечения, которое прошито в счетчик.

Уровень доступа – это уровень доступа к данным счетчика. Он может быть нулевым, первым и вторым. Второй уровень позволяет пользователю производить только считывание информационных данных. Пользователь с первым уровнем может производить как считывание, так и запись данных в счетчик. Пользователь с нулевым уровнем доступа может читать, записывать данные и менять пароль первого уровня. Установка уровня доступа для конкретного пользователя определяется введенным кодом доступа. Программа производит сравнение кода доступа пользователя с кодом внутри счетчика. Если код совпадает, то пользователю присваивается первый или нулевой уровень доступа. В противном случае пользователю присваивается второй уровень доступа – только чтение.

 - информация о счетчике - показывает текущие характеристики подключенного счетчика (если он был обнаружен): заводской номер, модель, версия ПО, порт подключения, текущий режим, уровень доступа.

Текущий режим – режим ТЕСТ работы счетчика. У счетчика есть три тестовых режима: телеметрический (0), поверочный (1) и тест кварца (2). При телеметрическом режиме на поверочный выход счетчика подаются импульсы с частотой 2560 имп/кВт\*ч. При поверочном режиме на поверочный выход счетчика подаются импульсы с частотой 51200 имп/кВт\*ч. При тесте кварца на поверочный выход счетчика подается меандр с частотой 512 Гц от часового кварца. По умолчанию в счетчике установлен телеметрический режим (0).

 - ДАННЫЕ. Этот пункт позволяет пользователю производить чтение и запись данных в счетчик. Основными данными для счетчика являются: календарь нестандартных дней; тарифное расписание на 12 сезонов; дата и время счетчика; расписание перевода часов счетчика; зоны максимальной загрузки энергосистемы; уставки по фазным напряжениям; текущие показания счетчика; журнал событий; режим ТЕСТ.

Календарь нестандартных дней представляет собой календарь, где указаны нестандартные дни в текущем году (т.е. праздничные, рабочие дни, перенесенные на выходные и т.п.).

Тарифное расписание представляет собой совокупность расписания 12 сезонов и расписания тарифов на каждый сезон. В каждом сезоне есть 4 типа дня: рабочий, воскресный, праздничный и субботний. Для каждого из этих типов дней в каждом из 12 сезонов определено от 1 до 8 тарифных зон для тарифов от 1 до 4.

Дата и время счетчика определяются данными с часов реального времени, встроенных в счетчик.

Расписание перевода часов представляет собой информацию о дате, времени и характере перевода часов на зимнее/летнее время. Оно определяет, нужно ли переводить часы, был ли уже произведен перевод, месяц перевода, день недели в месяце, первый или последний день в месяце, время, когда надо произвести перевод.

Уставки по фазному напряжению представляют собой числовые величины, определяющие предельной фазное напряжение счетчика.

Текущие показания – это показания счетчика, отображенные на ЖКИ (текущая мощность всего и по тарифам по активу и реактиву).

Журнал событий. В счетчике предусмотрено 12 типов событий, такие как: сброс питания,изменение параметров счетчика, несанкционированный доступ и т.п. журнал фиксирует дату, время и характер события.

Режим ТЕСТ. Он позволяет установить один из тестовых режимов счетчика.

- ГРАФИКИ. Данный пункт меню позволяет просмотреть графики мощностей, хранящиеся в памяти счетчика: график мощностей за 15 прошедших месяцев, график получасовых срезов мощности за 2 последних месяца и график минутных срезов мощности за последний час текущего дня.

- ПАРОЛИ. Данный пункт меню позволяет менять пароль доступа первого уровня.

- МОНИТОР. Данный пункт меню позволяет отслеживать основные параметры сети (токи, напряжения, мощности, частоту, температуру).

ИНДИКАТОР. Данный пункт позволяет пользователю производить настройку режимов отображения индикатора.

2.4. Завершение работы.

Завершение работы программы осуществляется путем нажатия кнопки в заголовке окна (кнопка Х) или нажатием командной кнопки ВЫХОД в левой части главного окна.

2.5. Описание основных функций программы.

2.5.1. Тест канала связи.

Это функция инициирует обмен данными со счетчиком. Для того, чтобы произвести тест, необходимо:

- выбрать пункт меню СВЯЗЬ;

- в списке подменю выбрать пункт ТЕСТ КАНАЛА СВЯЗИ. При этом на экран выводится диалоговое окно теста канала связи;

- в поле ПОРТ выбрать из выпадающего списка название последовательного порта, к которому подключен счетчик (СОМ1 или СОМ2);

- в поле КОД ДОСТУПА ввести с клавиатуры код доступа к записи (если необходимо);

- при наличие интерфейса RS – 485 можно открыть опцию "RS - 485" и в поле "Заводской номер" указать заводской номер подключенного счетчика;

- нажать кнопку ТЕСТ;

- просмотреть результаты теста в поле протокола соединения. Там указаны основные характеристики счетчика (если он был обнаружен). Если соединения не произошло, в протоколе будет указан характер неисправности (неверно выбран порт, счетчик не подключен);

- завершение работы процедуры производится нажатием кнопки ВЫХОД.

2.5.2. Чтение и запись основных информационных параметров счетчика.

2.5.2.1. Общие правила.

- чтение можно производить только при наличие счетчика;

- запись можно производить только при наличие счетчика и при соответствующем уровне доступа пользователя;

- для редактирования данных используется таблица;

- редактирование можно производить или непосредственно, или после считывания текущих параметров со счетчика;

- для ввода в режим редактирования щелкнуть мышью по ячейке таблицы, которую нужно изменить. При этом появится кнопка со значком стрелки;

- щелкнуть мышью по этой кнопке;

- в появившемся диалоговом окне установить нужное значение;

- для подтверждения нужно нажать кнопку  $OK$ ;

- для отмены редактирования нужно нажать кнопку ОТМЕНА;

- в результате в ячейке либо появится новое значение, либо останется старое.

2.5.2.2. Чтение и запись календаря нестандартных дней.

Чтобы войти в режим календаря, необходимо:

- выбрать пункт меню ДАННЫЕ;

- в списке подменю выбрать подменю КАЛЕНДАРЬ. При этом появится окно чтения и записи календаря с пустой таблицей;

Чтобы произвести чтение календаря, нужно:

- нажать кнопку ЧТЕНИЕ;

- если счетчик подключен, то таблица будет заполнена считанной информацией.

Чтобы произвести запись календаря в память счетчика, нужно:

- отредактировать таблицу;

- нажать кнопку ЗАПИСЬ;

- если счетчик подключен и уровень доступа у пользователя – нулевой или первый, то производится запись в счетчик;

- в противном случае программа выдаст сообщение о характере неисправности.

Распечатка полученных данных осуществляется нажатием кнопки ПЕЧАТЬ. При этом появляется окно предварительного просмотра, где можно произвести необходимые настройки печати.

Для выхода из процедуры нужно нажать кнопку ВЫХОД.

#### 2.5.2.3. Чтение и запись тарифного расписания.

Чтобы войти в режим тарифного расписания, нужно:

- выбрать пункт меню ДАННЫЕ;

- в появившемся списке подменю выбрать подменю ТАРИФЫ. При этом появится окно чтения и записи тарифного расписания с готовым шаблоном.

Чтобы прочитать тарифное расписание, нужно:

- нажать кнопку ЧТЕНИЕ;

- если счетчик подключен, таблица заполнится считанными данными.

Формат данных в таблице приведен в приложении 1.

Правила заполнения таблицы тарифного расписания:

- в каждом типе дня каждого сезона тарифное расписание обязательно начинается со времени 00:00. Поэтому запрещается изменять это время на любое другое;

- нельзя ставить значение тарифа меньше 1 или больше 4, так как всего тарифов 4;

- если число тарифных зон меньше 8, то соответствующие ячейки остаются незаполненными;

- не рекомендуется делать пропуски в виде пустых ячеек между тарифными зонами одного типа дня, так как программа не воспринимает (пропускает) пустую строку;

- не рекомендуется оставлять незаполненную ячейку в тарифном расписании одного типа дня. Либо нужно заполнить обе ячейки, либо оставить их обе пустыми, иначе программа воспримет всю эту строку как пустую и пропустит ее;

- нельзя вводить дату, время или тариф заранее неверные, так как это может вызвать сбой в программе вплоть до ее закрытия;

- обязательно времена тарифных зон в одной группе (типе дня) должны располагаться в возрастающем порядке.

- если один или несколько сезонов отсутствуют, то в ячейке РАЗРЕШИТЬ нужно выбрать значение False. Пустая ячейка воспринимается программой как False;

- для отсутствующих сезонов запись тарифного расписания не производится. Вместо этого ставится стандартная маска тарифного расписания;

- программа записывает разрешенные сезоны друг за другом, пропуская запрещенные сезоны;

- обязательно первый сезон в таблице должен начинаться 1 января и должен быть разрешен.

Начиная с версии 2001 добавлена опция "Копировать во все сезоны", которая позволяет создать тарифное расписание из одного сезона. Для того, чтобы произвести копирование, необходимо:

- в любом сезоне создать расписание тарифов на 4 типа дня (даже не разрешенный)

- выделить щелчком мыши дату начала этого сезона (или пустую ячейку даты сезона в поле <<Начало сезона>>)

- нажать кнопку "Копировать во все сезоны".

- результатом операции должно быть скопированное во все остальные сезоны тарифное расписание (даже если этот сезон не разрешен).

#### Внимание*!* Сами сезоны *(*их даты и разрешение*)* не копируются*!*

Если при работе произошли ошибки, программа выдаст сообщение об этом.

ВНИМАНИЕ! Если в отредактированной таблице допущены ошибки, не соответствующие формату данных тарифов счетчика, то при записи программа автоматически исправляет их и приводит к формату, соответствующему формату данных счетчика.

Тарифное расписание можно сохранять на диске. Производится сохранение путем нажатия кнопки СОХРАНИТЬ. В открывшемся окне указать имя файла и выбрать директорию.

Внимание*!* В файле сохраняются только те данные*,* которые находятся в таблице*.* 

Тарифное расписание можно загрузить из файла с расширением \*.trf. Производится это нажатием кнопки ЗАГРУЗИТЬ. В открывшемся диалоге указать имя файла.

Внимание*!* Файл имеет строго определенный формат*.* Файл другого формата вызовет ошибку программы*.* 

Для того, чтобы записать тарифное расписание, нужно:

- нажать кнопку ЗАПИСЬ;

- если счетчик подключен и уровень доступа пользователя – нулевой или первый, то будет произведена запись. Ход процесса записи отображается в статусной строке внизу окна.

- в противном случае программа выдаст сообщение о характере неисправности.

Распечатка полученных данных осуществляется нажатием кнопки ПЕЧАТЬ. При этом появляется окно предварительного просмотра, где можно произвести необходимые настройки печати.

Выход из процедуры осуществляется нажатием кнопки ВЫХОД.

2.5.2.4. Чтение и запись даты/времени счетчика.

Чтобы войти в режим даты/времени, нужно:

- выбрать пункт меню ДАННЫЕ;

- в появившемся списке выбрать подпункт ДАТА И ВРЕМЯ;

Чтобы прочитать текущие дату и время счетчика, нужно:

- нажать кнопку ЧТЕНИЕ;

- если счетчик подключен, в таблице появятся считанные данные;

- в противном случае программа выдаст сообщение о характере неисправности.

Чтобы записать дату и время в счетчик, нужно:

- установить необходимые дату и время в полях для редактирования под таблицей;

- нажать кнопку ЗАПИСЬ;

- если счетчик подключен и уровень доступа пользователя – нулевой или первый, то производится запись в счетчик;

- в противном случае программа выдаст сообщение о характере неисправности.

Выход из режима осуществляется нажатием кнопки ВЫХОД.

2.5.2.5. Чтение и запись расписания перевода часов.

Чтобы войти в режим расписания перевода часов, нужно:

- выбрать пункт меню ДАННЫЕ;

15

- в появившемся списке выбрать подпункт ПЕРЕВОД ЧАСОВ;

Для чтения расписания перевода часов, нужно:

- нажать кнопку ЧТЕНИЕ;

- если счетчик подключен, таблица будет заполнена считанными данными;

- в противном случае программа выдаст сообщение о характере неисправности.

Правила редактирования:

- редактирование даты перевода сводится только к редактированию месяца, так как год берется из часов счетчика, а день вычисляется, исходя из значений поля ДЕНЬ – день недели, и ТИП ДНЯ – первый или последний день этого характера в месяце;

- год послед. – год последнего перевода часов на данный тип (зима/лето). Эта характеристика введена с той целью, что если перевод данного типа уже был произведен, не производить его еще раз в текущем году.

Чтобы записать расписание перевода часов, нужно:

- отредактировать таблицу (если нужно);

- нажать кнопку ЗАПИСЬ;

-если счетчик подключен и уровень доступа пользователя – нулевой или первый, производится запись в счетчик;

- в противном случае программа выдает сообщение о характере неисправности.

Выход из режима осуществляется нажатием кнопки ВЫХОД.

2.5.2.6. Чтение и запись зон максимальной загрузки.

Для входа в режим нужно:

- выбрать пункт меню ДАННЫЕ;

в появившемся списке выбрать подпункт ЗОНЫ МАКСИМАЛЬНОЙ ЗАГРУЗКИ.

Чтобы прочитать зоны, необходимо:

- нажать кнопку ЧТЕНИЕ;

- если счетчик подключен, таблица заполняется считанными данными;

- в противном случае программа выдаст сообщение о характере неисправности.

Правила редактирования:

- каждая зона имеет время начала и время конца. Поэтому необходимо вводить время начала всегда меньше, чем время конца.

Чтобы записать зоны, нужно:

- отредактировать таблицу;

- нажать кнопку ЗАПИСЬ;

- если счетчик подключен и уровень доступа пользователя – нулевой или первый, то произойдет запись;

- в противном случае программа выдаст сообщение о характере неисправности.

Выход из режима зон осуществляется нажатием кнопки ВЫХОД.

2.5.2.7. Чтение и запись уставок по напряжению.

Чтобы войти в режим уставок, нужно:

- выбрать пункт меню ДАННЫЕ;

- в появившемся списке выбрать подпункт УСТАВКИ ПО НАПРЯЖЕНИЮ.

Правила редактирования:

- нижняя уставка всегда должна быть ниже верхней уставки;

- для ввода числа с десятичной точкой нужно использовать знак "." ;

- введенное число не может быть отрицательным или больше 655.35 (определено структурой данных счетчика).

Для записи уставок нужно:

- отредактировать числовые значения (при необходимости);

- нажать кнопку ЗАПИСЬ;

- если счетчик подключен и уровень доступа пользователя – нулевой или первый, то произойдет запись;

- в противном случае программа выдаст сообщение о характере неисправности.

Выход из режима уставок осуществляется нажатием кнопки ВЫХОД.

2.5.2.8. Текущие показания счетчика.

В данном режиме разрешено только чтение. Запись невозможна.

Чтобы войти в режим текущих показаний, нужно:

- выбрать пункт меню ДАННЫЕ;

- в появившемся списке выбрать подпункт ТЕКУЩИЕ ПОКАЗАНИЯ.

Чтобы произвести считывание текущих показаний, нужно:

- нажать кнопку ЧТЕНИЕ;

- если счетчик подключен, таблица заполнится считанными данными;
- в противном случае программа выдаст сообщение о характере неисправности.

Распечатка полученных данных осуществляется нажатием кнопки ПЕЧАТЬ. При этом появляется окно предварительного просмотра, где можно произвести необходимые настройки печати.

Выход из режима осуществляется нажатием кнопки ВЫХОД.

3.5.2.9. Журнал событий.

В данном режиме возможно только считывание.

Чтобы войти в режим текущих показаний, нужно:

- выбрать пункт меню ДАННЫЕ;

- в появившемся списке выбрать подпункт ЖУРНАЛ СОБЫТИЙ.

Чтобы произвести считывание журнала событий, нужно:

- нажать кнопку ЧТЕНИЕ;

- если счетчик подключен, таблица заполнится считанными данными;

- в противном случае программа выдаст сообщение о характере неисправности.

Распечатка полученных данных осуществляется нажатием кнопки ПЕЧАТЬ. При этом появляется окно предварительного просмотра, где можно произвести необходимые настройки печати.

Выход из режима осуществляется нажатием кнопки ВЫХОД.

3.5.2.10. Режим ТЕСТ.

В этом режиме возможна только запись.

Чтобы войти в режим текущих показаний, нужно:

- выбрать пункт меню ДАННЫЕ;

- в появившемся списке выбрать подпункт РЕЖИМ ТЕСТ.

Чтобы произвести запись нужного режима ТЕСТ, нужно:

- выбрать режим

- нажать кнопку ЗАПИСЬ;

- если счетчик подключен, то производится запись режима ТЕСТ;

- в противном случае программа выдаст сообщение о характере неисправности.

Выход из режима осуществляется нажатием кнопки ВЫХОД.

3.5.3. Графики.

В этом пункте производится чтение графиков и вывод их либо в виде таблиц, либо в виде совокупности таблиц и графиков.

3.5.3.1. Графики мощностей за 15 прошедших месяцев.

К этой категории данных для каждого прошедшего месяца + текущего месяца относятся:

- графики 30-минутных максимумов мощности по активу и реактиву за месяц;

- графики 30-минутных максимумов в зонах максимальной загрузки энергосистемы по активу и реактиву за месяц;

- общая энергия за месяц по тарифам –для актива и по квадрантам –для реактива.

Каждый график включает в себя сведения о дате, времени и величине параметра (Вт для мощности и кВт\*ч для энергии).

Чтобы перейти в режим просмотра графиков за 15 месяцев, нужно:

- выбрать пункт меню ГРАФИКИ;

- в выданном списке выбрать подпункт 15 МЕСЯЦЕВ.

Для чтения графиков 15 месяцев нужно:

- нажать кнопку ОБНОВИТЬ;

- если счетчик подключен, то таблицы заполняются считанными данными;

- в противном случае программа выдаст сообщение о характере неисправности.

В результате считывания происходит заполнение всех таблиц. Таблицы располагаются на отдельных страницах по категориям, соответствующих типу считываемых данных.

Выход из режима осуществляется нажатием кнопки ВЫХОД.

3.5.3.2. Графики 30-минутных срезов за 2 месяца.

Чтобы перейти в режим просмотра графиков за 2 месяца, нужно:

- выбрать пункт меню ГРАФИКИ;

- в выданном списке выбрать подпункт 30-МИНУТНЫЕ СРЕЗЫ.

Для чтения графиков 30-минутных срезов нужно:

- нажать кнопку ОБНОВИТЬ;

- если счетчик подключен, то таблицы заполняются считанными данными;

- в противном случае программа выдаст сообщение о характере неисправности.

Информация по каждому дню месяца содержит в себе информацию о дате и мощности по 48 получасам. Вывод на экран осуществляется следующим образом:

- в левой части окна в виде графика выводится дата дня и суммарная мощность за 48 получасов. В верхней части графика выводится дата дня;

- в правой части в таблице выводится величина мощности по каждому из 48 получасов с указанием времени и величины мощности

После считывания по умолчанию выводится информация по первому дню в списке. Он выделен на графике красным цветом.

Чтобы сменить день, нужно выделить мышью нужный день на графике. Потом произойдет обновление информации.

Можно сохранить считанные данные в файле с расширением \*.txt. Сохранение производится путем нажатия кнопки СОХРАНИТЬ. В появившемся диалоговом окне выбрать файл или указать новый файл для записи.

Выход из режима осуществляется нажатием кнопки ВЫХОД.

3.5.3.3. Графики минутных мощностей.

В данном режиме информация по текущему дню содержит в себе время кратное 1 минуте и значение мощности за последнюю минуту. Всего минут 60.

Чтобы перейти в режим просмотра графиков минутных мощностей, нужно:

- выбрать пункт меню ГРАФИКИ;

- в выданном списке выбрать подпункт МИНУТНЫЕ СРЕЗЫ.

Для чтения графиков минутных срезов нужно:

- нажать кнопку ОБНОВИТЬ;

- если счетчик подключен, то таблицы заполняются считанными данными;

- в противном случае программа выдаст сообщение о характере неисправности.

В таблице отображается информация о времени и мощности за последнюю минуту по активу и реактиву.

Выход из режима осуществляется нажатием кнопки ВЫХОД.

3.5.4. Пароли

В счетчике предусмотрено 3 уровня доступа к данным в счетчике:

- второй уровень доступа. Его имеет пользователь, который при тестировании канала связи или не указал код доступа вообще, или ввел код, который не совпал ни с одним из 2 паролей доступа. В этом случае пользователь имеет возможность только считывать информацию;
- первый этот уровень доступа присваивается пользователю, который при тестировании канала связи ввел код, совпадающий с паролем первого уровня доступа. В этом случае пользователь имеет возможность считывать и записать данные в счетчик;
- нулевой уровень доступа. Его получает пользователь, который при тестировании канала связи ввел код доступа, соответствующий этому уровню. В этом случае он имеет возможность читать, записывать данные в счетчик, а также изменять пароль первого уровня доступа.

#### 3.5.5. Монитор.

Режим монитор позволяет отслеживать основные параметры сети: ток, напряжение, фаза, мощность (актив, реактив, полная), частота, температура. Обновление информации происходит каждую секунду. Полученная информация выводится на экран в виде таблицы и в виде вектограммы. Запуск режима производится нажатием кнопки СТАРТ. Остановка производится нажатием кнопки СТОП.

Выход из режима осуществляется закрытием текущего окна монитора.

#### 3.5.6. Индикатор.

Режим индикатор позволяет устанавливать режимы отображения индикатора. Всего у индикатора 54 режима отображения. Пользователь может их устанавливать или убирать. Чтение текущих режимов осуществляется нажатием кнопки ЧТЕНИЕ. Запись выбранных режимов осуществляется нажатием кнопки ЗАПИСЬ.

Выход из режима осуществляется нажатием кнопки ВЫХОД.

#### 2.6. Дополнительные функции программы.

Дополнительные функции программы являются информационными. Они позволяют получить информацию о программе в целом. Вызов осуществляется нажатием командной кнопки в левой части основного окна программы.

-о программе – выводит на экран окно О ПРОГРАММЕ;

-помощь – вызывает файл помощи по программе;

-выход – завершает работу программы.

## **4.** Сообщения оператору**.**

*<*Ошибка ввода данных*.* Неверно выбран порт*>* - пользователь не выбрал порт. Рекомендуется выбрать порт из выпадающего списка.

*<*Ошибка ввода данных*.* Выбранный порт не существует*>* - выбранный порт отсутствует в списке портов. Рекомендуется выбрать порт из списка.

*<*Ошибка открытия порта*>* - программе не удается открыть выбранный порт для связи. Возможно, к нему подключено другое устройство или порт уже был открыт ранее. Рекомендуется проверить наличие устройств, которые могут находиться на указанном порте. В крайнем случае, рекомендуется перезагрузить компьютер.

*<*Счетчик не обнаружен*.* Проверьте параметры соединения со счетчиком*>* - программе не удается связаться со счетчиком. Это ошибка возникает, если:

-к указанному порту не подключен интерфейс;

-неправильно расположен магнит оптопорта;

-отсутствует питание счетчика;

-в счетчике зашита устаревшая или неверная версия ПО;

-неисправность интерфейса;

-неисправность порта.

Рекомендуется вернуться в пункт меню СВЯЗЬ / ТЕСТ КАНАЛА СВЯЗИ и еще раз протестировать канал с целью обнаружения неисправности.

*<*Пароль не совпал*.* Нет доступа к записи*>* - пользователь ввел неправильный код доступа, и у него нет возможности произвести запись в счетчик.

*<*Нет доступа к записи в счетчик*.* Проверьте параметры соединения со счетчиком*>* - указанный код доступа к записи неверный. Запись при этом не разрешена. Рекомендуется вернуться в пункт меню СВЯЗЬ/ ТЕСТ КАНАЛА СВЯЗИ и в поле КОД ДОСТУПА указать верный пароль.

*<*Ошибка операции с плавающей точкой*.* Проверьте правильность ввода*>* - пользователь неверно ввел число с десятичной точкой. Возможны следующие ошибки:

-неправильный разделитель – необходимо ставить знак ",";

-присутствуют знаки, не являющиеся цифрами.

-пользователь не заполнил одну или обе ячейки, что недопустимо при записи. Рекомендуется скорректировать ввод.

*<*Нижняя граница не может превышать верхнюю*>* - пользователь неправильно указал пределы фазного напряжения (режим УСТАВКИ). Рекомендуется скорректировать ввод.

*<*Ошибка ввода данных*.* Одно или несколько полей не заполнено*>* пользователь не указал значения полей данных при редактировании. Рекомендуется заполнить все ячейки.

*<*Ошибка ввода данных*.* Значения за пределами диапазона*>* - пользователь указал значения поля больше или меньше допустимых значений. Рекомендуется заполнить все ячейки.

*<*Ошибка установки режима*>* - указанный режим ТЕСТ не был установлен. Возникает при сбое внутри счетчика. Рекомендуется перезагрузить счетчик.

*<*Команда не принята*.* Нет доступа к записи*>* - была предпринята попытка записи нового пароля без соответствующего уровня доступа. Рекомендуется перейти в режим Тестирования канала связи и в поле Код доступа указать нужный пароль.

*<*Команда не принята*.* Нет доступа к смене пароля*>* - была предпринята попытка записи нового пароля при наличие пароля первого уровня доступа. Рекомендуется перейти в режим тестирования канала связи и в поле Код доступа указать нужный пароль.

*<*Ошибка ввода пароля*>* - в поле ввода пароля введено неверное число. Рекомендуется повторить ввод.

Приложения

Формат заполнения тарифного расписания

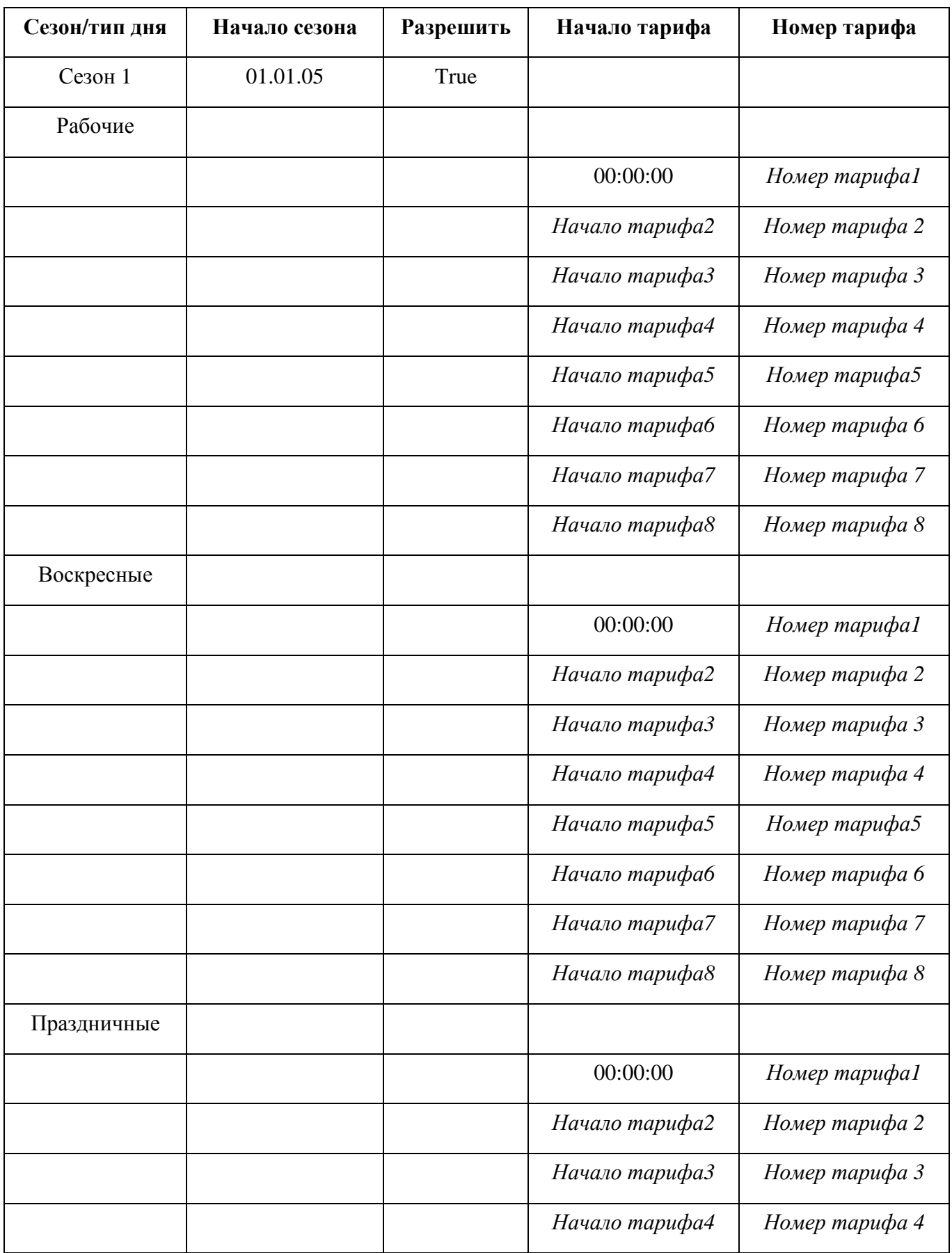

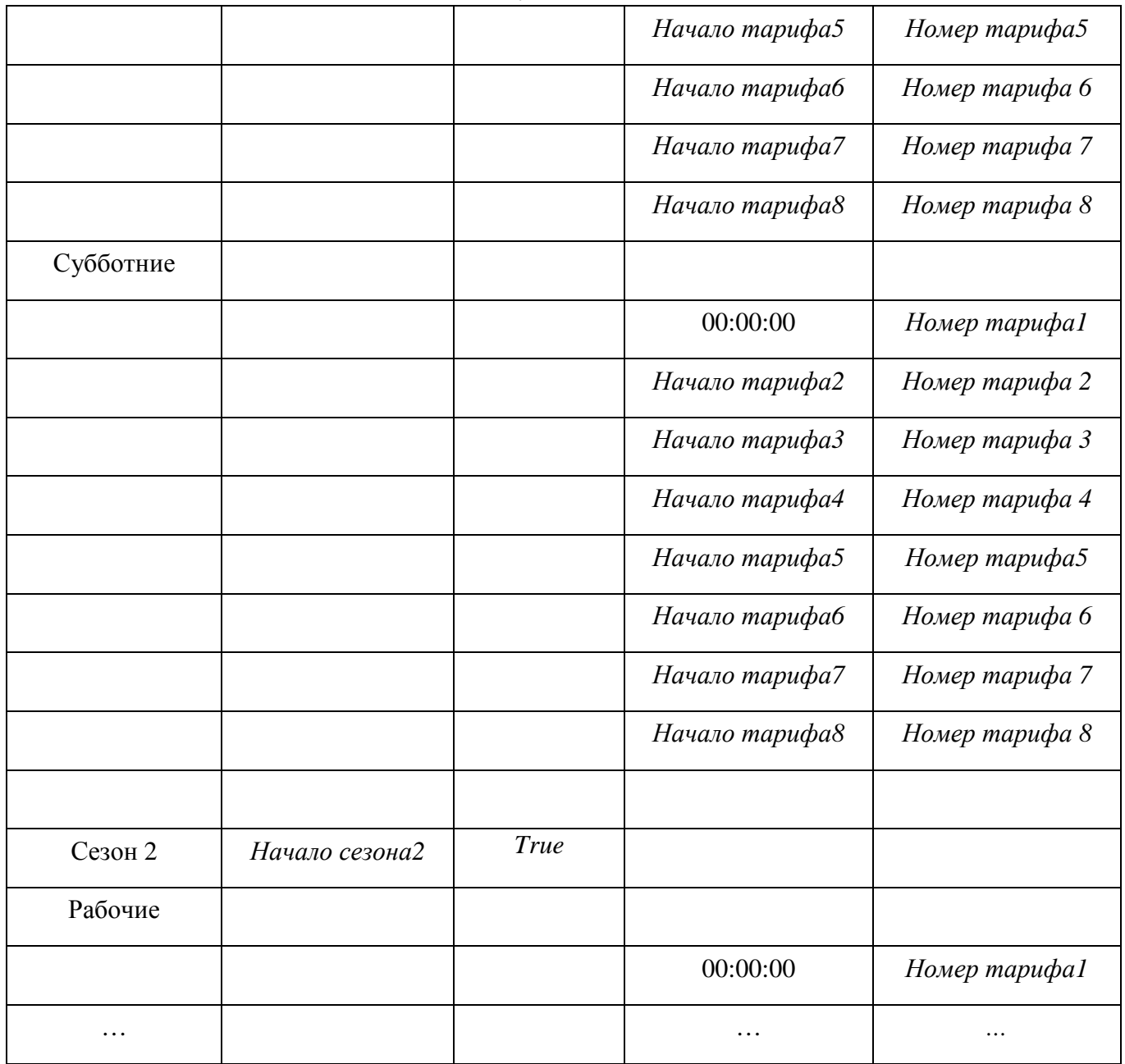

## Примечания:

-выделенное курсивом можно редактировать;

-если данный тариф не нужен, оставлять обе ячейки незаполненными;

-не оставлять пустых ячеек между тарифами одного типа дня.

## Протокол обмена со счетчиком модели ГАММА **3.**

Интерфейс обмена - RS-232.

Скорость обмена - 9600 бод.

Тип обмена – последовательный.

Способ обмена – асинхронный с контролем на четность

Формат информационного байта:

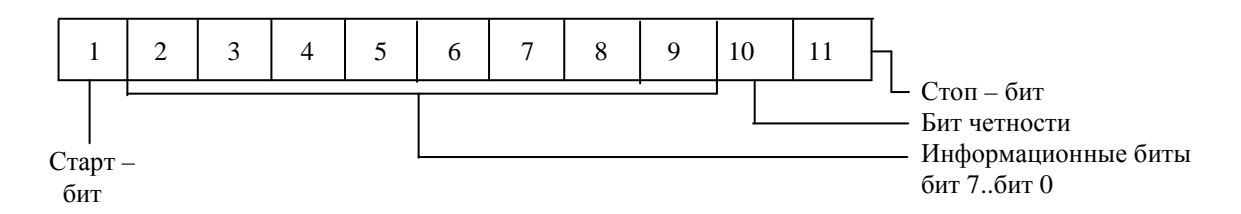

Перед началом передачи установить сигнал RTS – готовность передатчика. Через 2 мс начать передачу информационных байтов. После передачи последнего байта через 2 мс сбросить сигнал RTS.

Работа со счетчиком ведется по его сетевому адресу.

Основные команды.

Каждая команда имеет следующий формат:

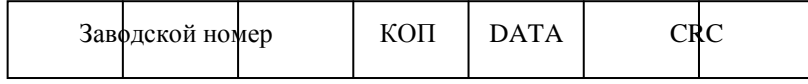

Здесь:

Заводской номер – это уникальный идентификационный номер каждого счетчика. По нему идет обмен данными. Он состоит из 3 байт. Первый байт соответствует младшей части, третий – старшей части. Например, для заводского номера 1 пишется: 01h 00h 00h.

КОП - код операции. Всего в протоколе определено 8 кодов операций:

55h ААh – получить характеристики счетчика. Эта команда позволяет произвести идентификацию счетчика, если его заводской номер не известен;

01h – передать содержимое блока флэш-памяти;

02h – записать блок данных во флэш – память;

03h – чтение и запись часов реального времени. Код операции состоит из двух байтов:

03h 01h – передать значение часов реального времени;

03h 02h – установить значение часов реального времени;

04h – сменить пароль;

05h – передать параметры сети;

06h – установить связь со счетчиком. Эта команда применяется для получения пароля доступа на запись;

08h – сравнить пароль доступа;

0Аh – установить режим ТЕСТ;

DATA - сюда помещаются данные для записи или чтения (1..32 байта).

Последние 2 байта являются 16 -битной циклической контрольной суммой (CRC).

Она применяется для защиты от сбоев при обмене.

Формат ответа очень похож:

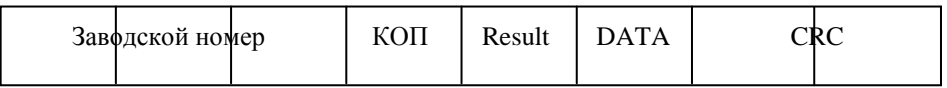

Здесь:

КОП – код операции, переданный в счетчик;

Result – результат операции:

00h – операция не выполнена;

55h – операция выполнена;

DATA – при чтении здесь располагаются считанные данные (1..32 байта). При записи – данный блок отсутствует.

Рассмотрим основные команды протокола.

1. Передать основные характеристики счетчика.

Формат кадра:

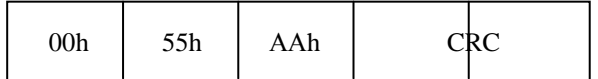

Размер кадра – 5 байт.

Формат ответа:

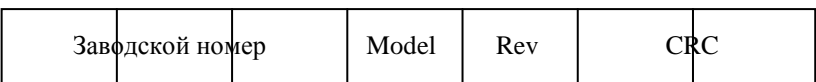

Размер кадра – 23 байта.

Здесь:

Заводской номер – заводской номер счетчика;

Model – 16 байт наименования модели (в символах ASCII);

Rev – 2 байта версии ПО счетчика (в HEX - формате);

CRC – 2 байта циклической контрольной суммы.

Здесь: К - 4 байта ключа ответа счетчика.

#### 2. Передать содержимое блока флэш – памяти.

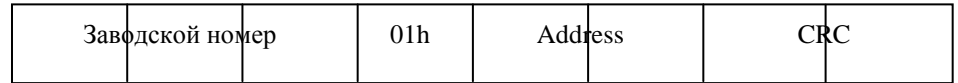

Размер кадра – 8 байт.

Здесь:

Заводской номер – заводской номер счетчика;

Address – адрес ячейки флэш – памяти

CRC – циклическая контрольная сумма.

В счетчике для считывания предусмотрены блоки со следующими адресами:

0020h – уставки по фазным напряжениям;

0040h – расписание перевода часов;

0060h – зоны максимальной загрузки энергосистемы;

0080h – распределение сезонов в году;

00А0h – календарь нестандартных дней (1 блок);

00С0h – календарь нестандартных дней (2 блок);

00Е0h – распределение тарифных зон для рабочих дней для сезона 1;

0100h – распределение тарифных зон для выходных дней для сезона 1;

0120h – распределение тарифных зон для праздничных дней для сезона 1;

0140h – распределение тарифных зон для субботних дней для сезона 1;

. . .

0660h – распределение тарифных зон для рабочих дней для сезона 12;

0680h – распределение тарифных зон для выходных дней для сезона 12;

06А0h – распределение тарифных зон для праздничных дней для сезона 12;

06С0h – распределение тарифных зон для субботних дней для сезона 12;

06Е0h – показания счетчика по тарифу 1;

0720h – показания счетчика по тарифу 2;

0760h – показания счетчика по тарифу 3;

07А0h – показания счетчика по тарифу 4;

07Е0h – графики мощностей за текущий месяц;

0860h – графики мощностей за 1 прошедший месяц;

…

0F60h – графики мощностей за 15 прошедший месяц;

10E0h – график минутных мощностей за первую минуту;

1100h – график минутных мощностей за вторую минуту;

. . .

1840h – график минутных мощностей за 60 минуту;

1960h – журнал событий;

2000h – график 30 – минутных мощностей для первого дня;

2020h – график 30 – минутных мощностей для второго дня;

. . .

3FE0h – график 30 – минутных мощностей для 64 дня.

Формат ответа:

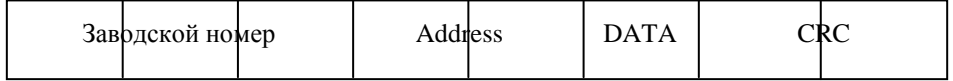

Размер кадра – 39 байт.

Здесь:

Заводской номер – заводской номер счетчика;

Address – адрес считанного блока;

DATA – 32 байта данных;

CRC – циклическая контрольная сумма.

3. Записать блок данных.

Формат кадра:

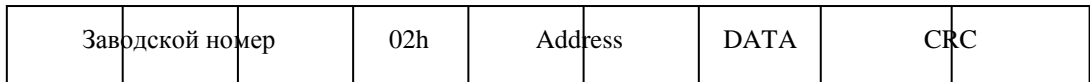

Размер кадра – 40 байт.

Здесь:

Заводской номер – заводской номер счетчика;

Address – адрес блока, данные в который нужно записать;

DATA – 32 байта данных;

CRC – циклическая контрольная сумма.

Формат ответа:

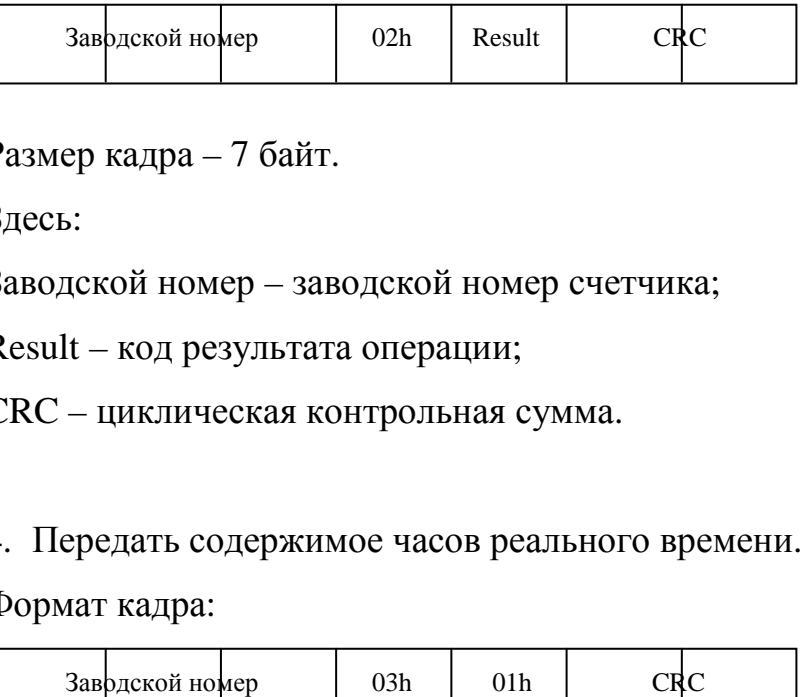

Размер кадра – 7 байт.

Здесь:

Заводской номер – заводской номер счетчика;

Result – код результата операции;

CRC – циклическая контрольная сумма.

4. Передать содержимое часов реального времени.

Формат кадра:

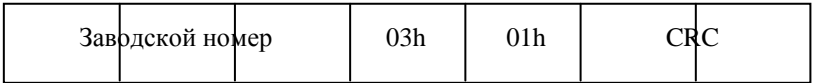

Размер кадра – 7 байт.

Здесь:

Заводской номер – заводской номер счетчика;

CRC – циклическая контрольная сумма.

Формат ответа:

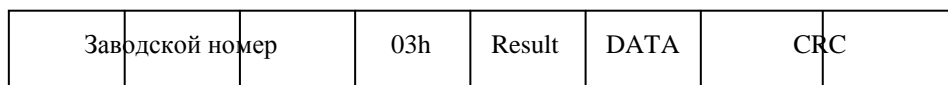

Размер кадра – 15 байт.

Здесь:

Заводской номер – заводской номер счетчика;

Result – код результата операции;

### DATA - 8 байт данных часов реального времени;

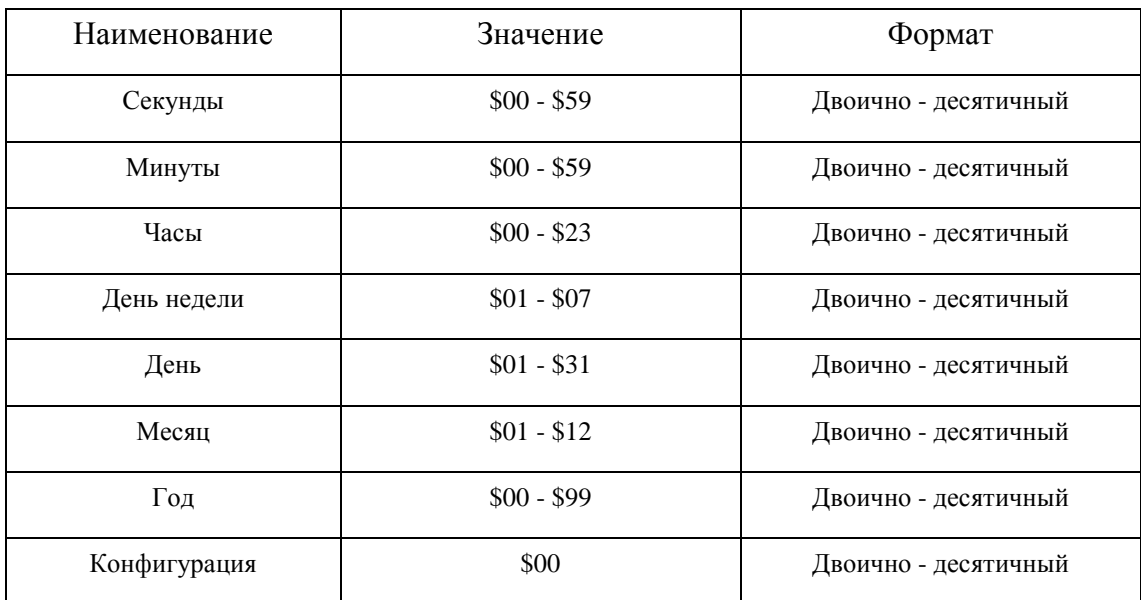

CRC – циклическая контрольная сумма.

### 5. Установить часы реального времени.

Формат кадра:

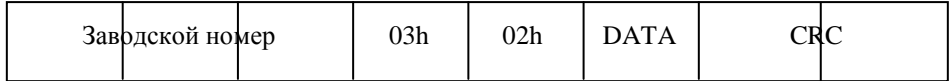

Размер кадра – 15 байт.

Здесь:

Заводской номер – заводской номер счетчика;

DATA - 8 байт данных для записи часов реального времени;

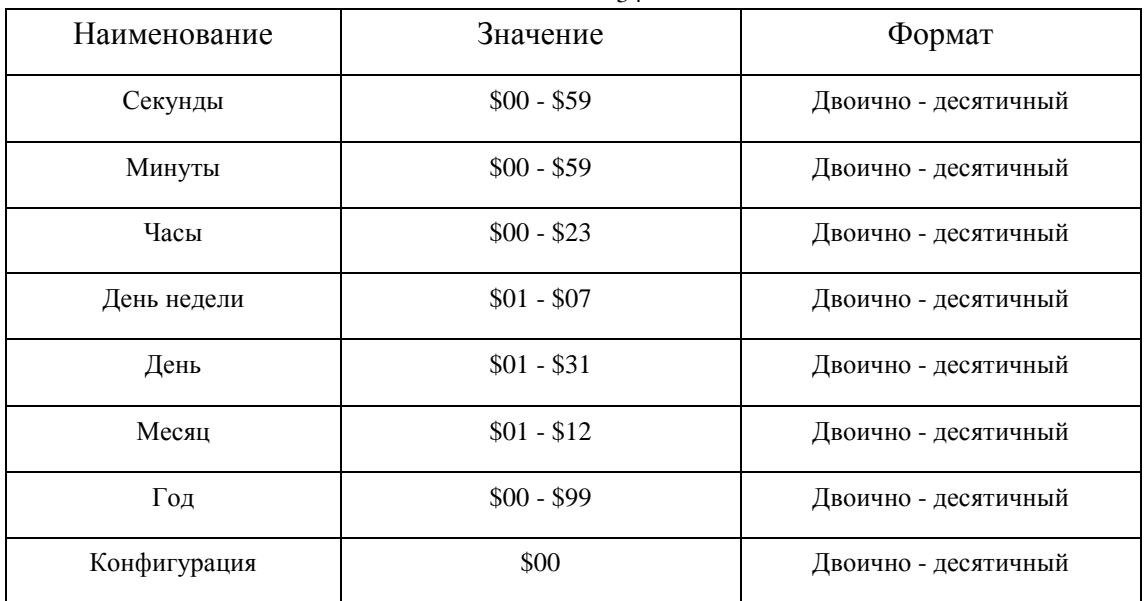

## CRC – циклическая контрольная сумма.

### Формат ответа:

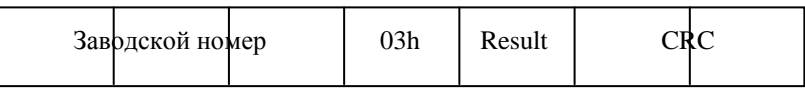

#### Здесь:

Заводской номер – заводской номер счетчика;

Result – код результата операции;

CRC – циклическая контрольная сумма.

### 6. Установить связь со счетчиком.

## Формат кадра:

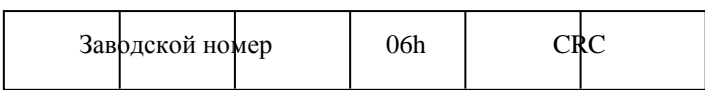

## Размер кадра – 6 байт.

Здесь:

Заводской номер – заводской номер счетчика;

CRC – циклическая контрольная сумма.

Формат ответа:

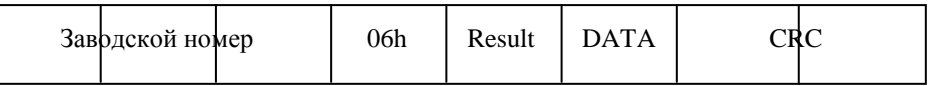

Размер кадра – 11 байт.

Здесь:

Заводской номер – заводской номер счетчика;

Result – код результата операции;

DATA – 4 байта ключа. Младшие байты идут первыми;

CRC – циклическая контрольная сумма.

7. Сравнить пароль.

Формат кадра:

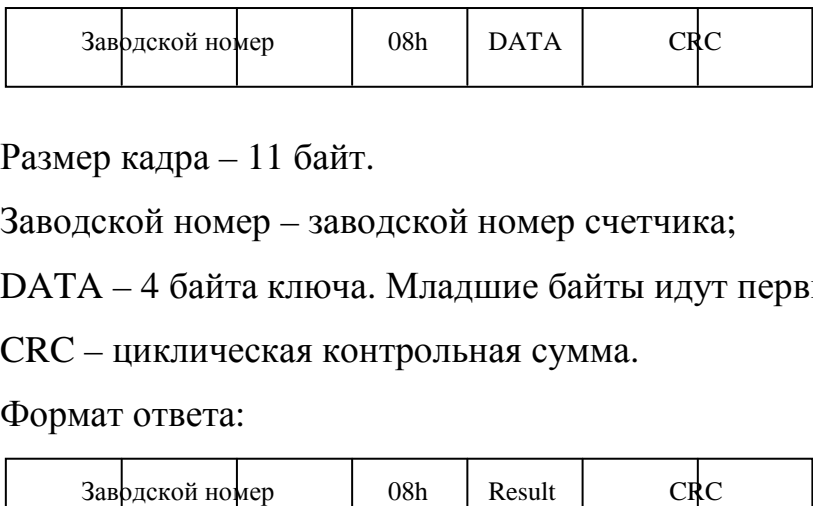

Размер кадра – 11 байт.

Заводской номер – заводской номер счетчика;

DATA – 4 байта ключа. Младшие байты идут первыми;

CRC – циклическая контрольная сумма.

Формат ответа:

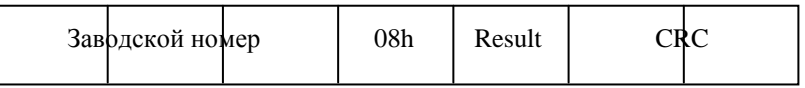

Размер кадра – 7 байт.

Заводской номер – заводской номер счетчика;

Result – код результата операции;

CRC – циклическая контрольная сумма.

## 8. Установить режим ТЕСТ.

Формат кадра:

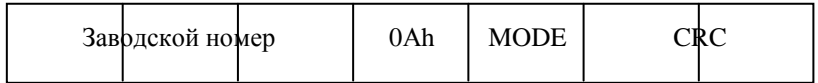

Размер кадра – 7 байт.

Здесь:

Заводской номер – заводской номер счетчика;

MODE – номер режима ТЕСТ;

#### CRC – циклическая контрольная сумма.

#### Формат ответа:

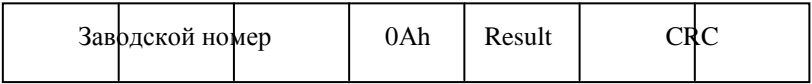

Размер кадра – 7 байт.

Здесь:

Заводской номер – заводской номер счетчика;

Result – код результата операции;

CRC – циклическая контрольная сумма.

#### 9. Сменить пароль.

Формат кадра:

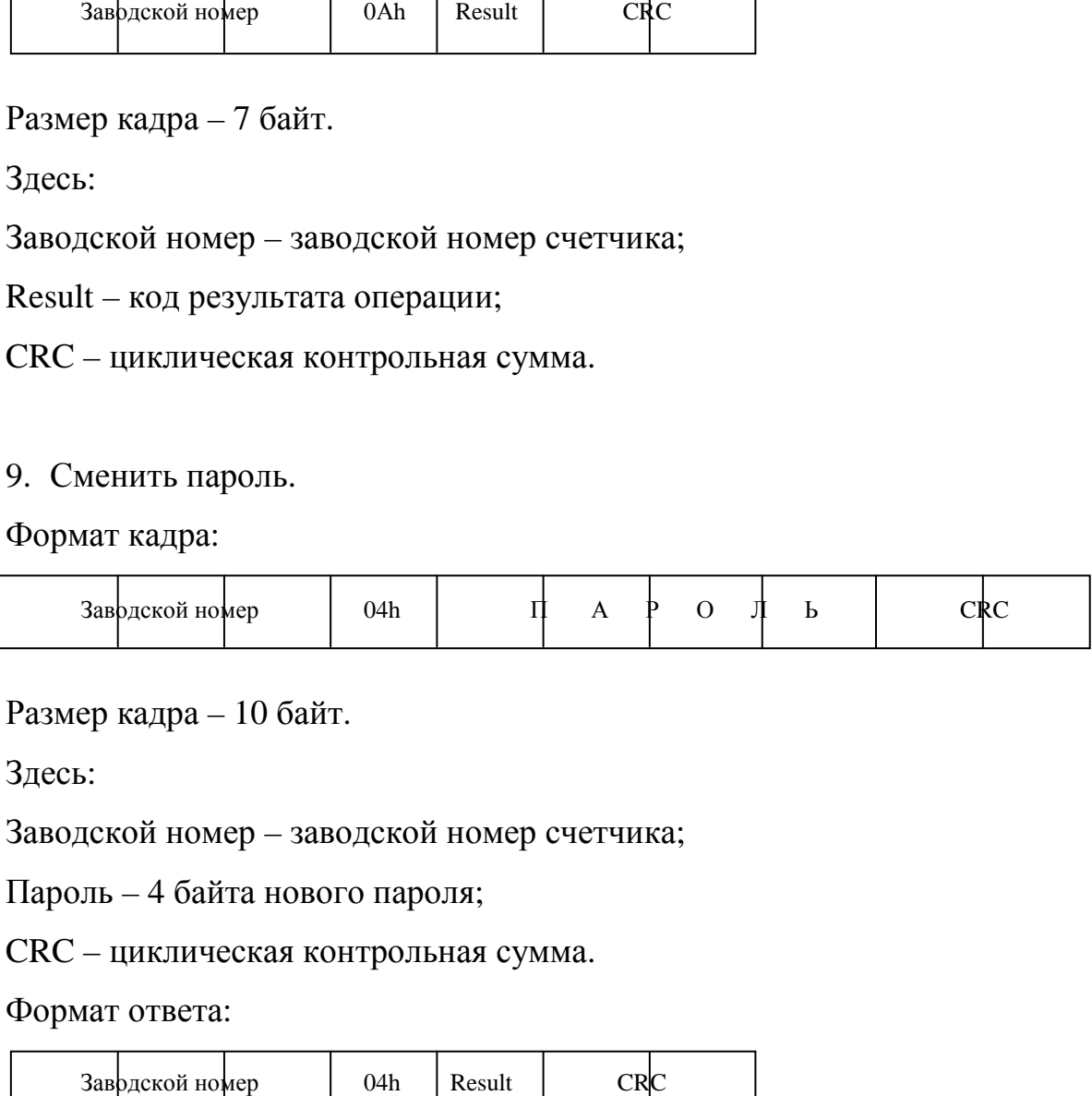

#### Размер кадра – 10 байт.

Здесь:

Заводской номер – заводской номер счетчика;

Пароль – 4 байта нового пароля;

CRC – циклическая контрольная сумма.

#### Формат ответа:

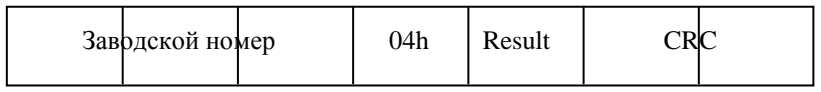

Размер кадра – 7 байт.

Здесь:

Заводской номер – заводской номер счетчика;

Result – код результата операции:

0 – нет доступа к записи данных;

55h – нет доступа к смене пароля;

ААh – смена пароля произведена;

CRC – циклическая контрольная сумма.

#### 10.Получить параметры сети.

Формат кадра:

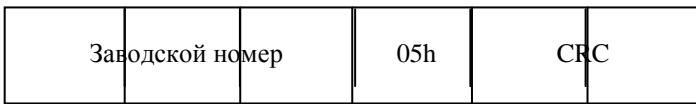

Размер кадра – 6 байт.

Здесь:

Заводской номер – заводской номер счетчика;

CRC – циклическая контрольная сумма.

Формат ответа:

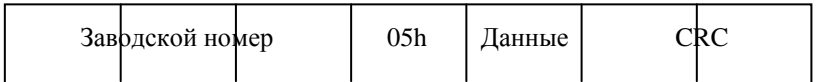

Размер кадра – 39 байт.

Здесь:

Заводской номер – заводской номер счетчика;

Данные – 33 байта в следующем порядке:

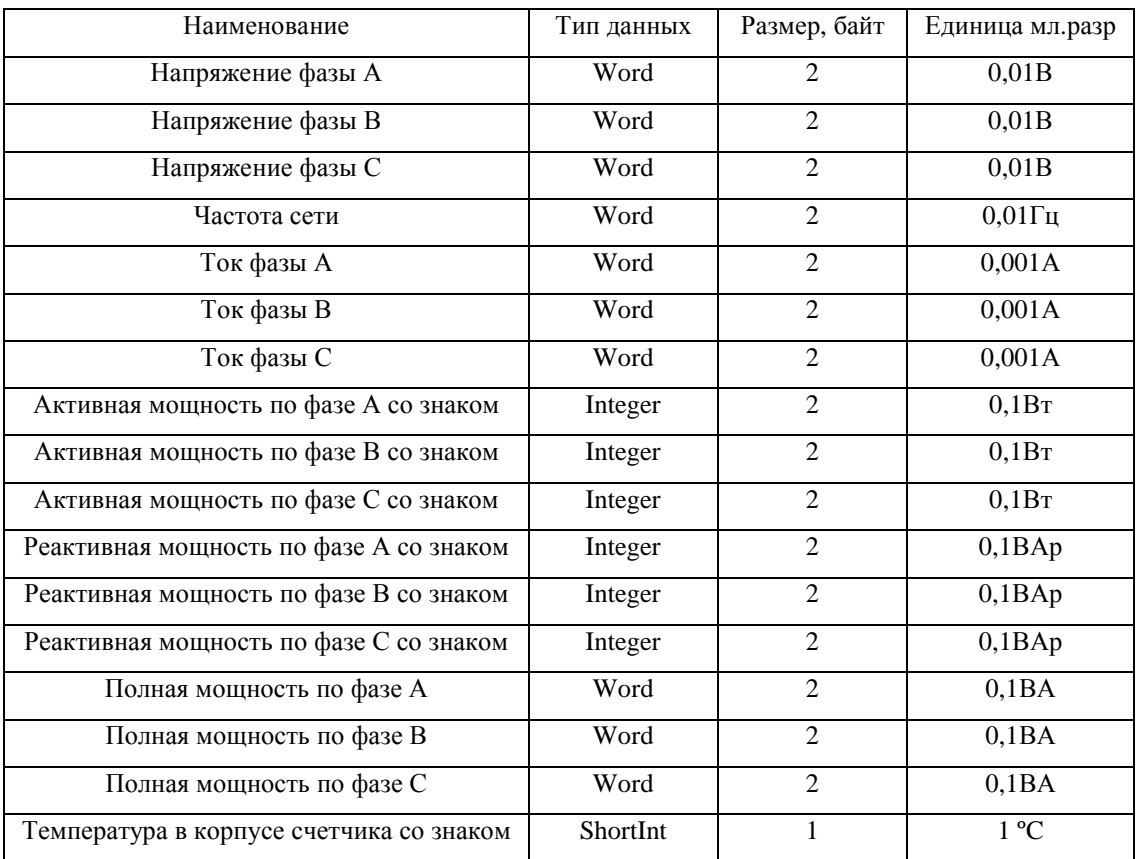

CRC – циклическая контрольная сумма.

11. Дать текущие показания счетчика.

Формат кадра:

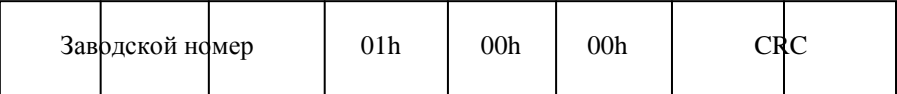

Размер кадра – 8 байт.

Здесь:

Заводской номер – заводской номер счетчика;

CRC – циклическая контрольная сумма.

Формат ответа:

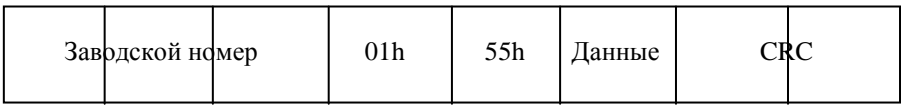

## Размер кадра – 119 байт.

Здесь:

Заводской номер – заводской номер счетчика;

## Данные – 120 байт в следующем порядке:

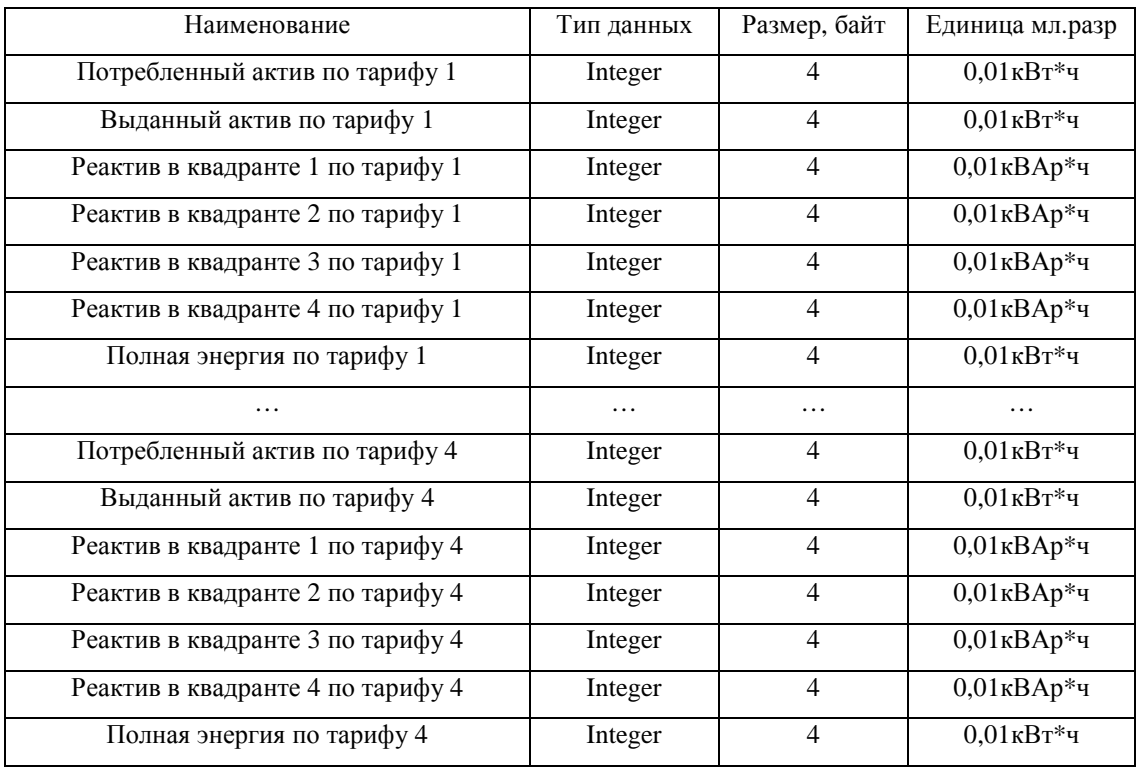

CRC – циклическая контрольная сумма.

## Организация флэш **–** памяти**.**

0020h – уставки по фазным напряжениям.

Если фазное напряжение будет находиться вне уставок, то по этой фазе не будет идти накопление энергии.

- +0..1 нижний предел напряжения в 0.01 Вольт;
- +2..3 верхний предел напряжения в 0.01 Вольт;
- +4..29 резерв (заполняется \$FF);

 $+30.31$  CRC.

0040h – время перевода часов.

+0: час перевода на зимнее время (двоично-десятичный формат);

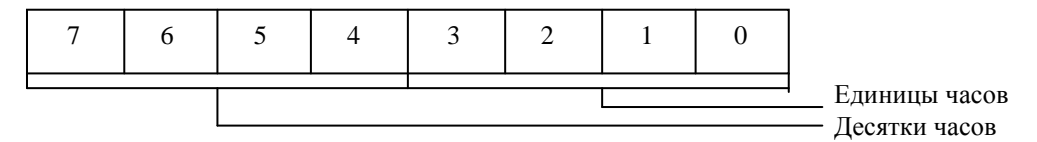

+1: минуты перевода на зимнее время (двоично-десятичный формат);

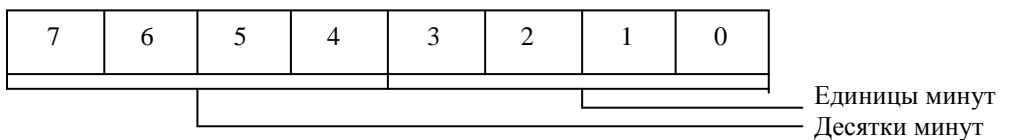

+2: тип+номер дня перевода на зимнее время;

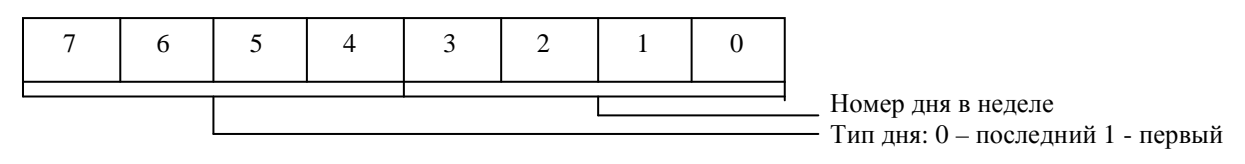

+3: месяц перевода на зимнее время (двоично-десятичный формат);

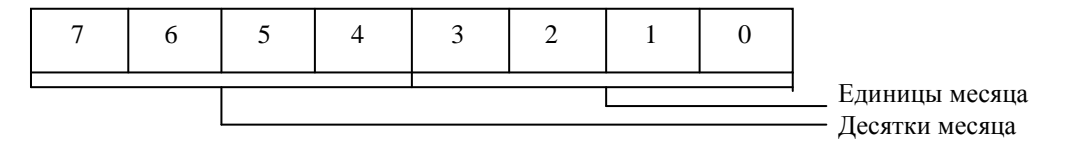

#### +4: час перевода на летнее время (двоично-десятичный формат);

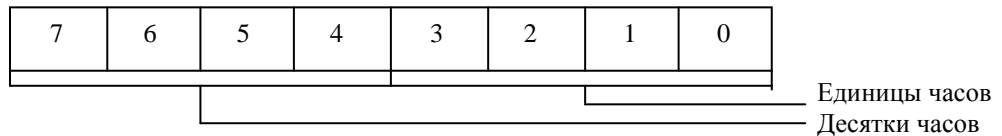

#### +5: минуты перевода на летнее время (двоично-десятичный формат);

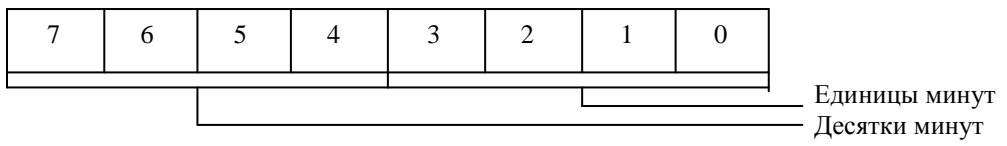

#### +6: тип+номер дня перевода на летнее время;

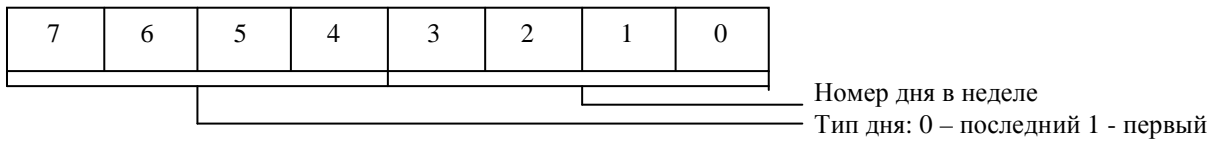

+7: месяц перевода на летнее время (двоично-десятичный формат);

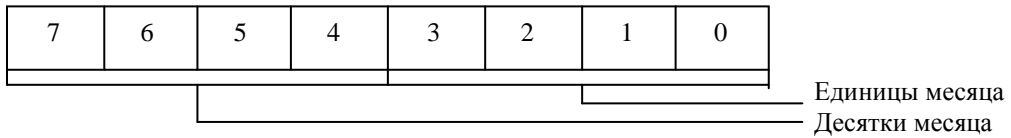

+8: год последнего перехода на зимнее время (двоично-десятичный формат);

+9: год последнего перехода на летнее время (двоично-десятичный формат)

- $+10: 55h$  переход разрешен;
- $+11: 55h$  переход разрешен;
- $+12.+29-$  резерв;

 $+30.31 - CRC.$ 

0060h – зоны максимальной загрузки энергосистемы.

+0: час начала первой зоны (двоично-десятичный формат);

+1: минута начала первой зоны (двоично-десятичный формат);

+2: час конца первой зоны (двоично-десятичный формат);

+3: минута конца первой зоны (двоично-десятичный формат);

+4: час начала второй зоны (двоично-десятичный формат);

+5: минута начала второй зоны (двоично-десятичный формат);

+6: час конца второй зоны (двоично- десятичный формат);

+7: минута конца второй зоны (двоично-десятичный формат);

+8..+29: резерв;

+30..31: CRC.

ВНИМАНИЕ! Время окончания очередной зоны должно быть больше времени ее начала.

0080h – распределение сезонов в году.

+0: день окончания сезона 1 (двоично-десятичный формат);

+1: месяц окончания сезона 1 (двоично-десятичный формат);

. . .

+22: день окончания сезона 12 (двоично-десятичный формат);

+23: месяц окончания сезона 12 (двоично-десятичный формат);

+24..29: резерв;

+30..31: CRC.

ВНИМАНИЕ! Если сезон отсутствует, то соответствующие ему ячейки должны быть заполнены \$FF. Последний разрешенный сезон должен иметь дату 31 декабря. Следующий день после дня окончания текущего сезона является началом следующего сезона. Например, если дата окончания сезона 2 – 28 февраля, то сезон 3 начинается с 1 марта.

Пример блока сезонов (12 сезонов по началу месяцев):

*\$31 \$01 \$28 \$02 \$31 \$03 \$30 \$04 \$31 \$05 \$30 \$06 \$31 \$07 \$30 \$08 \$31 \$09 \$30 \$10 \$30 \$11 \$31 \$12 \$FF … \$FF CRC.*

#### Календарь нестандартных дней.

Для каждого из дней формат ячейки (2 байта) имеет вид:

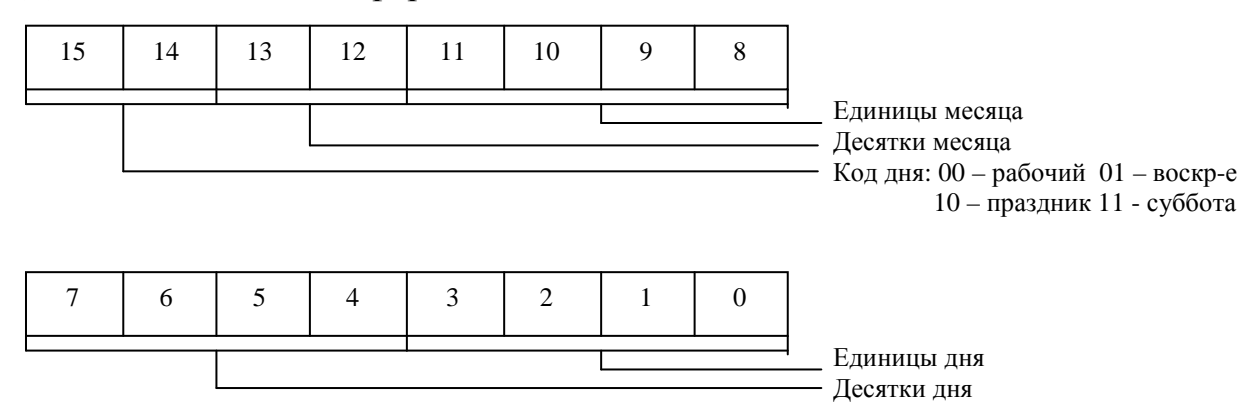

Все данные идут в двоично *–* десятичном формате*.* 

00А0h – календарь нестандартных дней (1 блок);

+0..1: день 1: день+месяц;

+2..3: день 2;

. . .

```
+28..29: день 15;
```
+30..31: CRC.

00C0h – календарь нестандартных дней (2 блок);

+0..1: день 16;

+2..3: день 17;

. . .

+28..29: день 30;

+30..31: CRC.

Тарифное расписание по 12 сезонам и 4 типам дня (рабочие, воскресенье, праздничные, субботние).

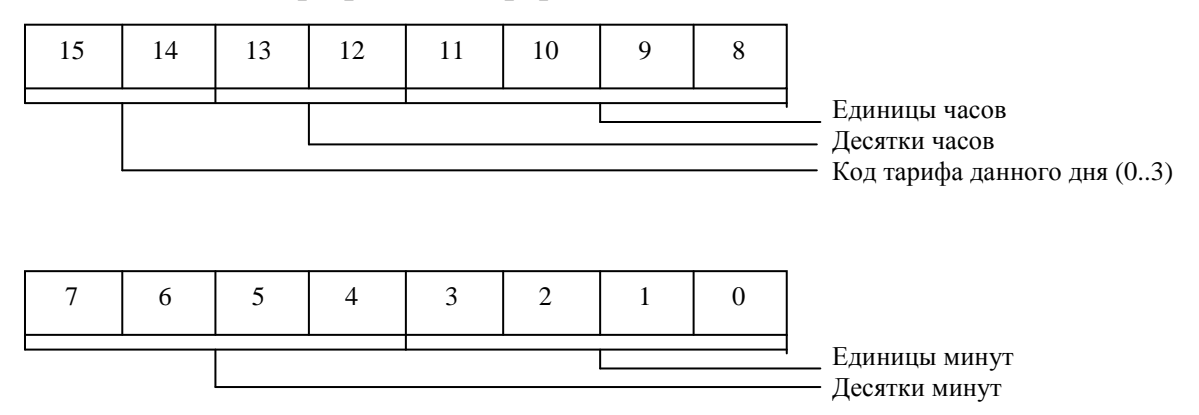

Для каждой из тарифных зон формат ячейки (2 байта) имеет вид:

Все данные идут в двоично *–* десятичном формате*.* 

Здесь часы и минуты указывают время окончания данного тарифа. Это время является временем начала следующего тарифа.

00Е0h – распределение тарифных зон для рабочих дней сезона 1

+0..1: первая тарифная зона: минута+час;

+2..3: вторая тарифная зона;

. . .

+14..15: восьмая тарифная зона;

+16..+29: резерв;

 $+30.+31-$ CRC.

Аналогичная структура для остальных блоков.

0100h – распределение тарифных зон для выходных дней сезона 1

+0..1: первая тарифная зона;

+2..3: вторая тарифная зона;

. . .

+14..15: восьмая тарифная зона;

0120h – распределение тарифных зон для праздничных дней сезона 1 +0..1: первая тарифная зона;

+2..3: вторая тарифная зона;

. . .

+14..15: восьмая тарифная зона;

0140h – распределение тарифных зон для субботних дней сезона 1

+0..1: первая тарифная зона;

+2..3: вторая тарифная зона;

. . .

+14..15: восьмая тарифная зона;

. . .

0660h – распределение тарифных зон для рабочих дней сезона 12

+0..1: первая тарифная зона;

+2..3: вторая тарифная зона;

. . .

+14..15: восьмая тарифная зона;

0680h – распределение тарифных зон для выходных дней сезона 12

+0..1: первая тарифная зона;

+2..3: вторая тарифная зона;

. . .

+14..15: восьмая тарифная зона;

06А0h – распределение тарифных зон для праздничных дней сезона 12

+0..1: первая тарифная зона;

+2..3: вторая тарифная зона;

. . .

+14..15: восьмая тарифная зона;

06С0h – распределение тарифных зон для субботних дней сезона 12

+0..1: первая тарифная зона;

+2..3: вторая тарифная зона;

. . .

+14..15: восьмая тарифная зона;

ВНИМАНИЕ! Если тарифная зона отсутствует, то соответствующие ей ячейки заполняются \$FF. Последняя разрешенная тарифная зона должна иметь время 24 часа 00 минут. Для отсутствующих сезонов блоки соответствующих тарифных зон могут быть заполнены \$FF.

Пример: тарифные зоны – разрешены 3 тарифные зоны с единичными тарифами *\$00 \$06 \$00 \$12 \$00 \$24 \$FF.. \$FF CRC* 

06Е0h – показания счетчика по тарифу 1.

+0: секунды (двоично-десятичный формат);

+1: минуты (двоично-десятичный формат);

+2: часы (двоично-десятичный формат);

+3: дата (двоично-десятичный формат);

+4: месяц (двоично-десятичный формат);

+5: год (двоично-десятичный формат);

 $+6.12$ : потребленный актив по тарифу 1 в 0.01 кВт\*ч;

 $+13..19$ : выданный актив по тарифу 1 в 0.01 кВт<sup>\*</sup>ч;

 $+20.26$ : реактивная энергия в 1 квадранте по тарифу 1 в 0.01 кВАр<sup>\*</sup>ч;

 $+27..33$ : реактивная энергия во 2 квадранте по тарифу 1 в 0.01 кВАр\*ч;

 $+34.40$ : реактивная энергия в 3 квадранте по тарифу 1 в 0.01 кВАр<sup>\*</sup>ч;

 $+41.47$ : реактивная энергия в 4 квадранте по тарифу 1 в 0.01 кВАр\*ч;

 $+42.54$ : полная энергия по тарифу 1 в 0.01 кВт<sup>\*</sup>ч;

+55..61: резерв;

+62..63: CRC.

0720h – показания счетчика по тарифу 2.

+0: секунды (двоично-десятичный формат);

46

+1: минуты (двоично-десятичный формат);

+2: часы (двоично-десятичный формат);

+3: дата (двоично-десятичный формат);

+4: месяц (двоично-десятичный формат);

+5: год (двоично-десятичный формат);

 $+6.12$ : потребленный актив по тарифу 2 в 0.01 кВт\*ч;

 $+13.19$ : выданный актив по тарифу 2 в 0.01 кВт<sup>\*</sup>ч;

 $+20..26$ : реактивная энергия в 1 квадранте по тарифу 2 в 0.01 кВАр<sup>\*</sup>ч;

 $+27.33$ : реактивная энергия во 2 квадранте по тарифу 2 в 0.01 кВАр\*ч;

 $+34.40$ : реактивная энергия в 3 квадранте по тарифу 2 в 0.01 кВАр\*ч;

 $+41.47$ : реактивная энергия в 4 квадранте по тарифу 2 в 0.01 кВАр<sup>\*</sup>ч;

 $+42.54$ : полная энергия по тарифу 2 в 0.01 кВт<sup>\*</sup>ч;

+55..61: резерв;

+62..63: CRC.

0760h – показания счетчика по тарифу 3.

+0: секунды (двоично-десятичный формат);

+1: минуты (двоично-десятичный формат);

+2: часы (двоично-десятичный формат);

+3: дата (двоично-десятичный формат);

+4: месяц (двоично-десятичный формат);

+5: год (двоично-десятичный формат);

 $+6.12$ : потребленный актив по тарифу 3 в 0.01 кВт\*ч;

 $+13.19$ : выданный актив по тарифу 3 в 0.01 кВт<sup>\*</sup>ч;

 $+20..26$ : реактивная энергия в 1 квадранте по тарифу 3 в 0.01 кВАр\*ч;

 $+27..33$ : реактивная энергия во 2 квадранте по тарифу 3 в 0.01 кВАр\*ч;

 $+34.40$ : реактивная энергия в 3 квадранте по тарифу 3 в 0.01 кВАр<sup>\*</sup>ч;

 $+41.47$ : реактивная энергия в 4 квадранте по тарифу 3 в 0.01 кВАр\*ч;

 $+42.54$ : полная энергия по тарифу 3 в 0.01 кВт<sup>\*</sup>ч;

+55..61: резерв;

+62..63: CRC.

07A0h – показания счетчика по тарифу 4.

+0: секунды (двоично-десятичный формат);

+1: минуты (двоично-десятичный формат);

+2: часы (двоично-десятичный формат);

+3: дата (двоично-десятичный формат);

+4: месяц (двоично-десятичный формат);

+5: год (двоично-десятичный формат);

 $+6.12$ : потребленный актив по тарифу 4 в 0.01 кВт\*ч;

 $+13..19$ : выданный актив по тарифу 4 в 0.01 кВт\*ч;

 $+20..26$ : реактивная энергия в 1 квадранте по тарифу 4 в 0.01 кВАр<sup>\*</sup>ч;

 $+27..33$ : реактивная энергия во 2 квадранте по тарифу 4 в 0.01 кВАр\*ч;

 $+34.40$ : реактивная энергия в 3 квадранте по тарифу 4 в 0.01 кВАр\*ч;

 $+41.47$ : реактивная энергия в 4 квадранте по тарифу 4 в 0.01 кВАр<sup>\*</sup>ч;

 $+42.54$ : полная энергия по тарифу 4 в 0.01 кВт<sup>\*</sup>ч;

+55..61: резерв;

+62..63: CRC.

Графики мощностей за 15 прошедших месяцев.

Первый блок – для текущего месяца. Далее аналогичная структура для прошедших 15 месяцев.

07Е0h – график мощностей за текущий месяц.

+0: секунды (двоично-десятичный формат);

+1: минуты (двоично-десятичный формат);

+2: часы (двоично-десятичный формат);

+3: дата (двоично-десятичный формат);

+4: месяц (двоично-десятичный формат);

+5: год (двоично-десятичный формат);

Максимум хранится в виде целого числа со знаком.

------- Данные о 30-минутном потребленном максимуме --------

 $+6,+7$ : максимум в 0.1 Вт;

+8: время максимума (\$00..\$47) следующего формата:

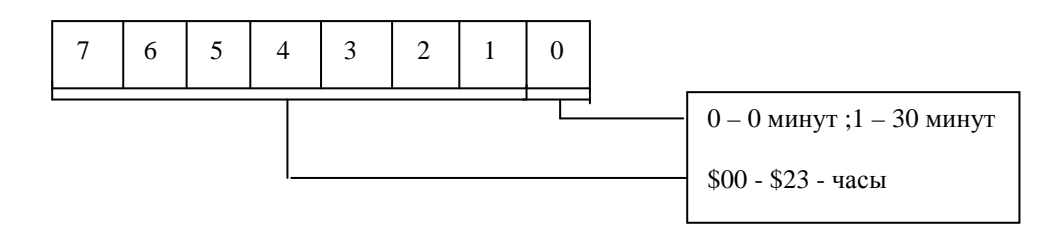

+9: день максимума (двоично-десятичный формат);

------- Данные о 30-минутном потребленном максимуме --------

------ в часы максимальной загрузки энергосистемы

- $+10,+11$ : максимум в 0.1 Вт;
- +12: время максимума (\$00..\$47);
- +13: день максимума (двоично-десятичный формат);
- ------- Данные о 30-минутном выданном максимуме --------
- $+14, +15$ : максимум в 0.1 Вт;
- $+16$ : время максимума (\$00..\$47);
- +17: день максимума (двоично-десятичный формат);
- ------- Данные о 30-минутном выданном максимуме --------
- ------- в часы максимальной загрузки энергосистемы -------
- $+18,+19$ : максимум в 0.1 Вт;
- +20: время максимума (\$00..\$47);
- +21: день максимума (двоично-десятичный формат);
- ------- Данные о 30-минутном максимуме в Q1 --------
- +22,+23: максимум в 0.1 ВАр;
- +24: время максимума (\$00..\$47);
- +25: день максимума (двоично-десятичный формат);
- $\frac{1}{2}$  ------- Данные о 30-минутном максимуме в Q1 -------
- ------- в часы максимальной загрузки энергосистемы -------
- +26,+27: максимум в 0.1 ВАр;
- +28: время максимума (\$00..\$47);
- +29: день максимума (двоично-десятичный формат);
- ------- Данные о 30-минутном максимуме в Q2 --------

+30,+31: максимум в 0.1 ВАр;

+32: время максимума (\$00..\$47);

+33: день максимума (двоично-десятичный формат);

 $\frac{1}{2}$  Данные о 30-минутном максимуме в Q2

------- в часы максимальной загрузки энергосистемы --------

 $+34, +35$ : максимум в 0.1 ВАр;

+36: время максимума (\$00..\$47);

+37: день максимума (двоично-десятичный формат);

------- Данные о 30-минутном максимуме в Q3 --------

+38,+39: максимум в 0.1 ВАр;

+40: время максимума (\$00..\$47);

+41: день максимума (двоично-десятичный формат);

------- Данные о 30-минутном максимуме в Q3 --------

------- в часы максимальной загрузки энергосистемы --------

+42,+43: максимум в 0.1 ВАр;

+44: время максимума (\$00..\$47);

+45: день максимума (двоично-десятичный формат);

------- Данные о 30-минутном максимуме в Q4 --------

+46,+47: максимум в 0.1 ВАр;

+48: время максимума (\$00..\$47);

+49: день максимума (двоично-десятичный формат);

------- Данные о 30-минутном максимуме в Q4 --------

------- в часы максимальной загрузки энергосистемы --------

 $+50,+51$ : максимум в 0.1 ВАр;

+52: время максимума (\$00..\$47);

+53: день максимума (двоично-десятичный формат);

Общая энергия хранится в виде целого числа со знаком.

------ Всего за месяц в 0.01 кВт\*ч ------

+54: потребленная активная энергия за месяц по тарифу 1;

+57: выданная активная энергия за месяц по тарифу 1;

 $+60$ : реактивная энергия в Q1 за месяц по тарифу 1;  $+63$ : реактивная энергия в Q2 за месяц по тарифу 1;  $+66$ : реактивная энергия в Q3 за месяц по тарифу 1; +69: реактивная энергия в Q4 за месяц по тарифу 1;

50

+72: потребленная активная энергия за месяц по тарифу 2;

 $+75$ : выданная активная энергия за месяц по тарифу 2;

+78: реактивная энергия в Q1 за месяц по тарифу 2;

 $+81$ : реактивная энергия в O2 за месяц по тарифу 2;

 $+84$ : реактивная энергия в Q3 за месяц по тарифу 2;

+87: реактивная энергия в Q4 за месяц по тарифу 2;

+90: потребленная активная энергия за месяц по тарифу 3;

+93: выданная активная энергия за месяц по тарифу 3;

+96: реактивная энергия в Q1 за месяц по тарифу 3;

+99: реактивная энергия в Q2 за месяц по тарифу 3;

 $+102$ : реактивная энергия в Q3 за месяц по тарифу 3;

 $+105$ : реактивная энергия в Q4 за месяц по тарифу 3;

 $+108$ : потребленная активная энергия за месяц по тарифу 4;

 $+111$ : выданная активная энергия за месяц по тарифу 4;

 $+114$ : реактивная энергия в Q1 за месяц по тарифу 4;

 $+117$ : реактивная энергия в Q2 за месяц по тарифу 4;

 $+120$ : реактивная энергия в Q3 за месяц по тарифу 4;

 $+123$ : реактивная энергия в Q4 за месяц по тарифу 4;

+126..127: CRC.

Примечание*:* если в данном месяце максимумов не было*,* то день максимума равен *0.* 

10Е0h - график минутных мощностей.

Далее идут 60 идентичных блоков.

51

+0: минута (двоично-десятичный формат);

+1: час (двоично-десятичный формат);

+2: день (двоично-десятичный формат);

+3: месяц (двоично-десятичный формат);

+4: год (двоично-десятичный формат);

+5: потребленная активная мощность по всем фазам за последнюю минуту в 0.1 Вт;

+8: выданная активная мощность по всем фазам за последнюю минуту в 0.1 Вт;

 $+11$ : реактивная мощность в Q1 по всем фазам за последнюю минуту в 0.1 Вт;

 $+14$ : реактивная мощность в Q2 по всем фазам за последнюю минуту в 0.1 Вт;

 $+17$ : реактивная мощность в Q3 по всем фазам за последнюю минуту в 0.1 Вт;

 $+20$ : реактивная мощность в Q4 по всем фазам за последнюю минуту в 0.1 Вт;

 $+23$ : полная мощность по всем фазам за последнюю минуту в 0.1 Вт;

+26..29: резерв;

+30..31: CRC.

1960h – журнал 160 последних событий.

Каждое событие – блок памяти (7 байт) – имеет формат:

 $+0$ : тип события

- 0 выключение питания;
- 1 включение питания;
- 2 изменение часов;
- 3 изменение параметров счетчика;
- 4 попытка несанкционированного доступа (несовпадение пароля);
- 5 возврат напряжения в норму;
- 6 превышение верхней уставки напряжения;
- 7 понижение напряжения ниже нижней уставки напряжения;
- 8 сброс по ножке RESET;
- 9 сброс по снижению напряжения питания;
- $10 -$  сброс по WDT;
- 11 неопознанный сброс;

12 – программный сброс;

13 – сброс по кнопке (открыта крышка счетчика)

FFh – нет событий;

+1: секунды (двоично-десятичный формат);

- +2: минуты (двоично-десятичный формат);
- +3: часы (двоично-десятичный формат);

+4: дата (двоично-десятичный формат);

+5: месяц (двоично-десятичный формат);

+6: год (двоично-десятичный формат);

+7: 2 – ой блок данных;

+14: 3 – ий блок данных;

 $+21: 4 - \text{ый блок данных;}$ 

+28..29: резерв;

+30..31: CRC.

Далее идут 39 аналогичных блоков данных.

2000h - график 30-минутных мощностей за 64 дня.

1 день умещается в 4 блока. Каждый из них имеет следующий формат: Блок 1:

+0..1: активная мощность за 1 получас в 0.1 Вт;

+2..3: активная мощность за 2 получас в 0.1 Вт

. . .

+22..23: активная мощность за 12 получас в 0.1 Вт;

+24: минута последней записи (двоично-десятичный формат);

+25: час последней записи (двоично-десятичный формат);

+26: день (двоично-десятичный формат);

+27: месяц (двоично-десятичный формат);

+28: год (двоично-десятичный формат);

+29: резерв;

+30..31: CRC.

Блок 2:

 $+0.1$ : активная мощность за 13 получас в 0.1 Вт;

 $+2..3$ : активная мощность за 14 получас в 0.1 Вт;

. . .

 $+22.23$ : активная мощность за 24 получас в 0.1 Вт;

+24: минута последней записи (двоично-десятичный формат);

+25: час последней записи (двоично-десятичный формат);

+26: день (двоично-десятичный формат);

+27: месяц (двоично-десятичный формат);

+28: год (двоично-десятичный формат);

+29: резерв;

+30..31: CRC.

## Блок 3:

 $+0.1$ : активная мощность за 25 получас в 0.1 Вт;

 $+2..3$ : активная мощность за 26 получас в 0.1 Вт;

. . .

+22..23: активная мощность за 36 получас в 0.1 Вт;

+24: минута последней записи (двоично-десятичный формат);

+25: час последней записи (двоично-десятичный формат);

+26: день (двоично-десятичный формат);

+27: месяц (двоично-десятичный формат);

+28: год (двоично-десятичный формат);

+29: резерв;

+30..31: CRC.

## Блок 4:

 $+0.1$ : активная мощность за 37 получас в 0.1 Вт;

+2..3: активная мощность за 38 получас в 0.1 Вт

. . .

+22..23: активная мощность за 48 получас в 0.1 Вт;

+24: минута последней записи (двоично-десятичный формат);

+25: час последней записи (двоично-десятичный формат);

+26: день (двоично-десятичный формат);

+27: месяц (двоично-десятичный формат);

+28: год (двоично-десятичный формат);

+29: резерв;

+30..31: CRC.

Далее аналогично для остальных дней.

ВНИМАНИЕ! В каждом блоке хранится информация о дате и времени записи в блок. Для программной обработки: информация в блоках группируется по дате и времени. Если дата записи в соседних блоках совпадает, то ведется анализ времени записи. Первые 12 получасов записаны от 00:00 до 06:00. Следующие 12 получасов записаны от 06:00 до 12:00. Следующие 12 получасов записаны от 12:00 до 18:00. Последние 12 получасов записаны от 18:00 до 23:59. Внимание: берутся соседние блоки с одинаковой датой записи в них. Их может быть от *1*  до *4* блоков. Если соседних блоков с одинаковой датой больше 4 (возможно, эти блоки еще не заполнены – в них хранится дата и время инициализации счетчика и нулевые значения) и время записи в них одинаковое, то такие блоки из рассмотрения исключаются*.* Для каждого дня может быть не более **4** блоков**!**

1ЕС0h – режим вывода на ЖКИ

- +0 байт первой группы режимов отображения (актив потребленный: всего, тариф 1, 2, 3, 4 – D0 – D4):1 – разрешить;
- $+1$  байт второй группы режимов отображения (актив выданный: всего, тариф 1, 2, 3, 4 – D0 – D4):1 – разрешить;
- +2 байт третьей группы режимов отображения (реактив в квадранте Q1: всего, тариф 1, 2, 3, 4 – D0 – D4):1 – разрешить;
- +3 байт четвертой группы режимов отображения (реактив в квадранте Q2: тариф всего, 1, 2, 3, 4 – D0 – D4):1 – разрешить;
- +4 байт пятой группы режимов отображения (реактив в квадранте Q3: всего, тариф 1, 2, 3, 4 – D0 – D4):1 – разрешить;
- +5 байт шестой группы режимов отображения

(реактив в квадранте Q4: всего, тариф 1, 2, 3, 4 – D0 – D4):1 – разрешить;

+6 – байт седьмой группы режимов отображения

(мгновенная мощность: всего, фазы А, В, С – D0 – D3):1 – разрешить;

+7 – байт восьмой группы режимов отображения

 (мгновенная реактивная мощность: всего, фазы А, В, С– D0 – D3):1 – разрешить;

+8 – байт девятой группы режимов отображения

(мгновенная полная мощность: всего, фазы А, В, С – D0 – D3):1 – разрешить;

+9 – байт десятой группы режимов отображения

(фазные токи: фазы А, В, С – D0 – D2):1 – разрешить;

+10 – байт одиннадцатой группы режимов отображения

(фазные напряжения: фазы А, В, С, частота, СОS Fi – D0 – D4):1 – разрешить;

+11 – байт двенадцатой группы режимов отображения

 (дата/время: время, дата, коэффициент коррекции часов, режим Тест индикатора – D0 – D3):1 – разрешить;

 $+12.+27-$  резерв;

+28 – время в секундах для циклического режима отображения;

+29 – 55h – разрешить циклический режим отображения,

00h – запретить циклический режим отображения;

 $+30,+31$  – CRC.

4000h – окончание флэш-памяти.

## Основное окно программы**.**

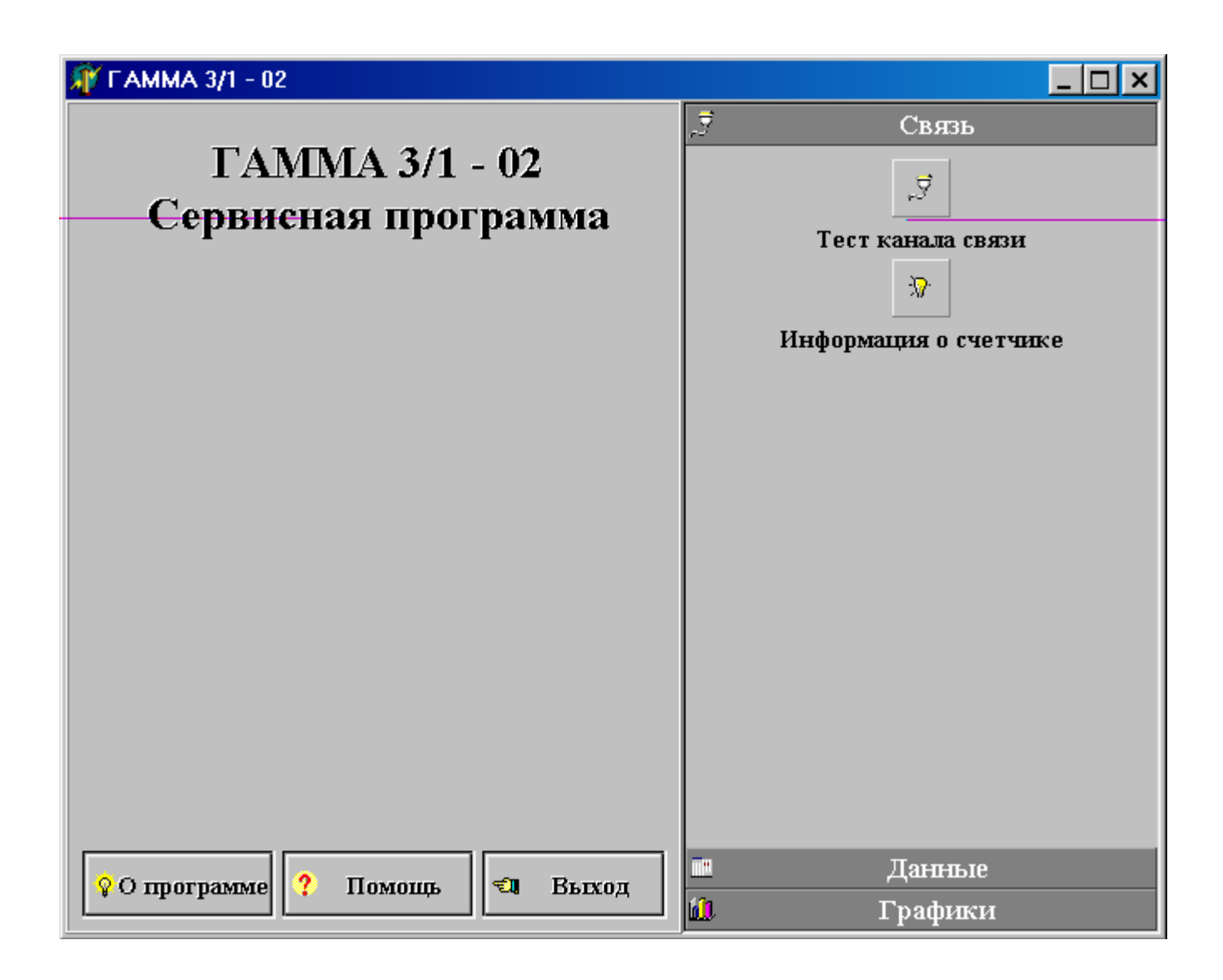

## Окно вывода данных**.**

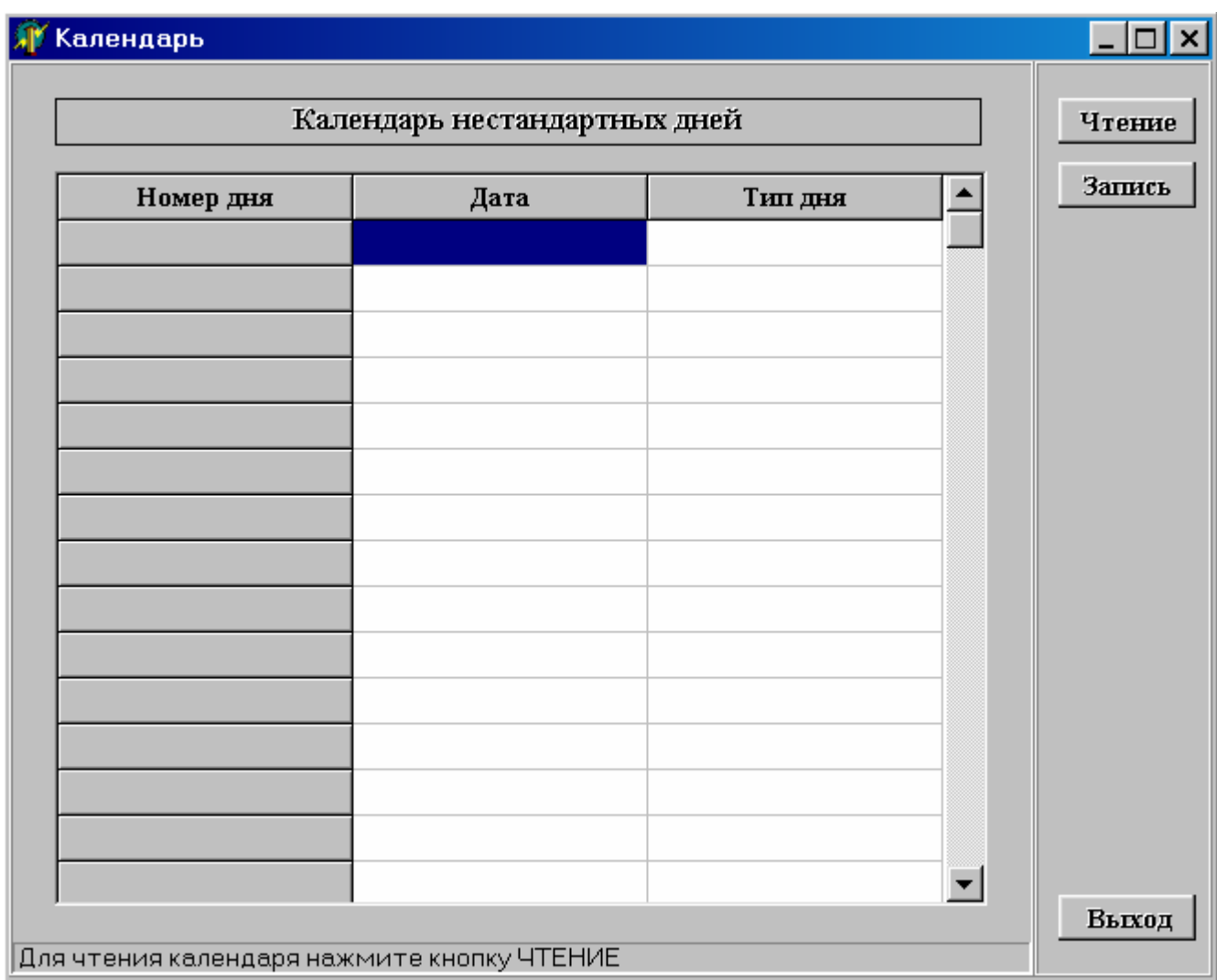

## Окно вывода графиков**.**

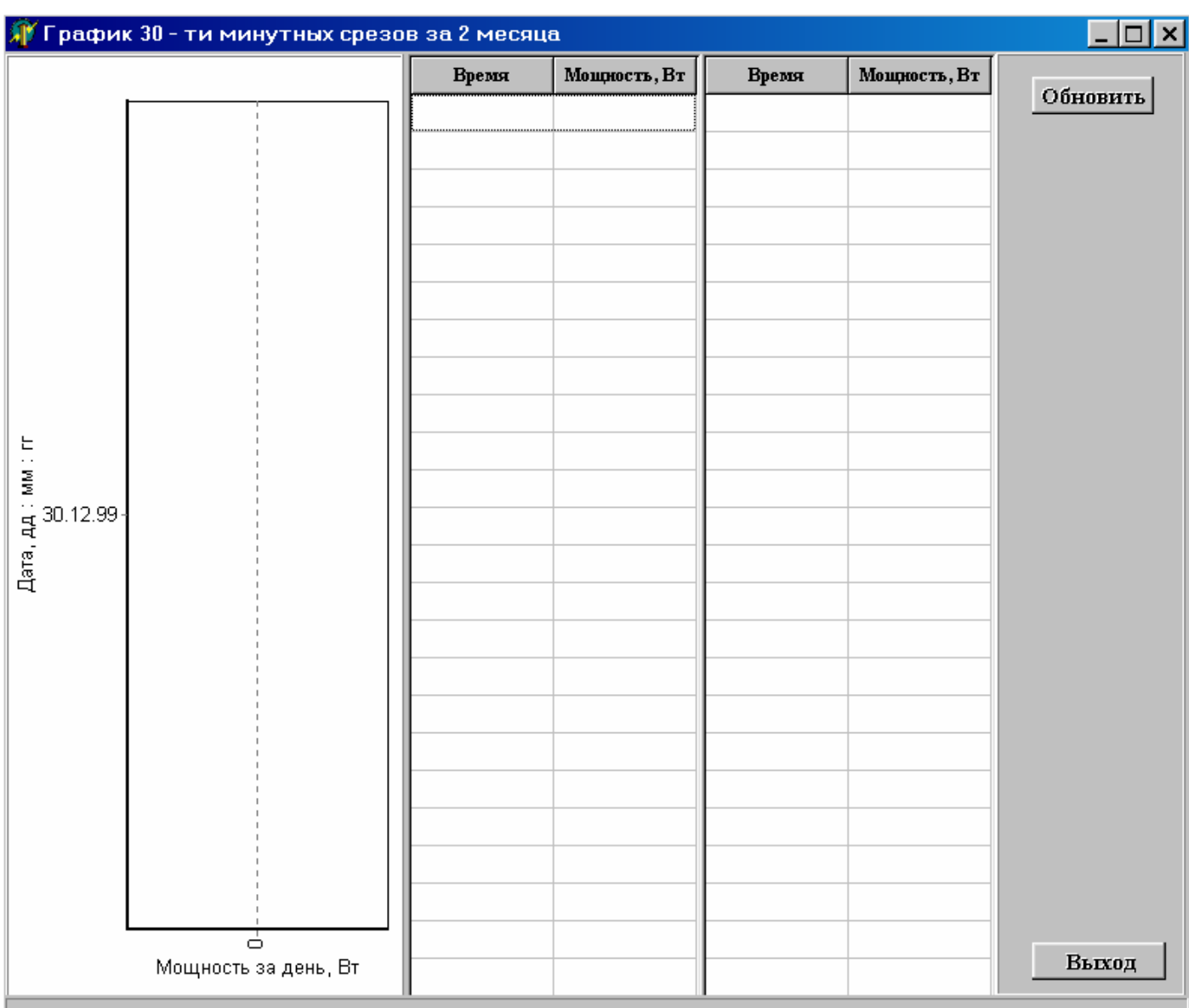

#### Процедура подсчета **CRC.**

Процедура рассчитывает CRC (2 байта) кадра, размещенного в буфере BUF; Процедура написана на языке Ассемблера для ПЭВМ. const obrpoly: dword=\$10210000; testm : dword=\$80000000; type frame = record ptr : word; bufer : array[0..1023] of byte; end; CALCPOLY PROC FAR ; Function CalcPoly (Buf : Frame) : Word; PUSH BP MOV BP,SP PUSH CX PUSH SI PUSH DS LDS  $SI,[BP+6]$  LODSW MOV CX,AX  $XOR EAX, EAX$  ; Lp:=0; CALC1: ; For I:=0 To Buf.Max-1 Do MOV AH,[SI] INC SI  $; Lp:=Buf[I];$  PUSH CX MOV CX,8 CALC2:  $\qquad \qquad$  ; For J:=0 To 7 Do TEST EAX,TESTM ; If (Lp And TestM)=1 Then JZ CALC3  $SHL EAX,1$  ; Lp:=Lp Shl 1; XOR EAX,OBRPOLY ; Lp:=Lp Xor ObrPoly; JMP CALC4 CALC3: SHL EAX, $1$  ; Else Lp:=Lp Shl 1; CALC4: LOOP CALC2 POP CX LOOP CALC1 SHR EAX,16 POP DS POP SI POP CX POP BP RET 04 CALCPOLY ENDP Аналог на Паскале**.** type  $rs232buf = record$ 

```
 ptr:integer; 
        buf:array[0..255] of byte 
        end; 
{Подсчет CRC 2 байта} 
function calcpoly(buf:rs232buf;ptr:word):dword; 
const 
  obrpoly:dword=$10210000; 
  testm :dword=$80000000; 
var 
  lp : dword; 
  i,j : integer; 
begin 
 lp:=0; for i:=0 to buf.ptr-1 do 
  begin 
   lp:=lp And $ffff0000+buf.buf[i] Shl 8; 
  for j:=0 to 7 do
   begin 
   if (lp and testm)<>0 then
    begin 
     lp:=lp shl 1; 
     lp:=lp xor obrpoly; 
    end 
               else 
     lp:=lp shl 1; 
   end; 
  end; 
  calcpoly:=lp Shr 16; 
end; 
Пример расчета: 
I : номер байта от 0. 
J : номер бита от 0 до 7. 
Исходные данные
01 00 00 04 01 00 00 
Примечание: байты CRC перед началом подсчета обнуляются. 
I = 0LP = $00000100J = 0LP = $00000200J = 1LP = $00000400 
J = 2LP = $00000800 
J = 3LP = $00001000J = 4
```
 $LP = $00002000$  $J = 5$  $LP = $00004000$  $J = 6$ LP = \$00008000  $J = 7$  $LP = $00010000$  $I = 1$  $LP = $00010000$  $J = 0$  $LP = $00020000$  $J = 1$  $LP = $00040000$  $J = 2$  $LP = $00080000$  $J = 3$  $LP = $00100000$  $J = 4$  $LP = $00200000$  $J = 5$  $LP = $00400000$  $J = 6$  $LP = $00800000$  $J = 7$  $LP = $01000000$  $I = 2$  $LP = $01000000$  $J = 0$  $LP = $02000000$  $J = 1$  $LP = $04000000$  $J = 2$  $LP = $08000000$  $J = 3$  $LP = $10000000$  $J = 4$  $LP = $20000000$  $J = 5$  $LP = $40000000$  $J = 6$  $LP = $80000000$  $J = 7$  $LP = $10210000$ 

 $I = 3$  $LP = $10210400$  $J = 0$ LP = \$20420800  $J = 1$  $LP = $40841000$  $J = 2$ LP = \$81082000  $J = 3$  $LP = $12314000$  $J = 4$  $LP = $24628000$  $J = 5$ LP = \$48C50000  $J = 6$  $LP = $918A0000$  $J = 7$  $LP = $33350000$  $I = 4$  $LP = $33350100$  $J = 0$  $LP = $666A0200$  $J = 1$  $LP =$  \$CCD40400  $J = 2$ LP = \$89890800  $J = 3$  $LP = $03331000$  $J = 4$  $LP = $06662000$  $J = 5$  $LP = $0CCC4000$  $J = 6$ LP = \$19988000  $J = 7$  $LP = $33310000$  $I = 5$  $LP = $33310000$  $J = 0$  $LP = $66620000$  $J = 1$  $LP = $CCC40000$  $J = 2$  $LP = $89A90000$ 

 $J = 3$  $LP = $03730000$  $J = 4$  $LP = $06E60000$  $J = 5$  $LP = $0DCC0000$  $J = 6$ LP = \$1B980000  $J = 7$  $LP = $37300000$  $I = 6$  $LP = $37300000$  $J = 0$  $LP = $6E600000$  $J = 1$  $LP = $DCC00000$  $J = 2$  $LP = $A9A10000$  $J = 3$  $LP = $43630000$  $J = 4$  $LP = $86C60000$  $J = 5$  $LP = $1DAD0000$  $J = 6$  $LP = $3B5A0000$  $J = 7$  $LP = $76B40000$ 

Окончательный результат  $LP = $76B40000$ 

 $CRC = $76B4$ 

Результирующий кадр 01 00 00 04 01 76 B4

Проверим CRC для данного кадра. Она должна быть равна 0.

Исходные данные 01 00 00 04 01 76 B4

 $I = 0$  $LP = $00000100$   $J = 0$  $LP = $00000200$  $J = 1$ LP = \$00000400  $J = 2$  $LP = $00000800$  $J = 3$  $LP = $00001000$  $J = 4$  $LP = $00002000$  $J = 5$  $LP = $00004000$  $J = 6$  $LP = $00008000$  $J = 7$  $LP = $00010000$  $I = 1$  $LP = $00010000$  $J = 0$  $LP = $00020000$  $J = 1$  $LP = $00040000$  $J = 2$  $LP = $00080000$  $J = 3$  $LP = $00100000$  $J = 4$  $LP = $00200000$  $J = 5$  $LP = $00400000$  $J = 6$  $LP = $00800000$  $J = 7$  $LP = $01000000$  $I = 2$  $LP = $01000000$  $J = 0$  $LP = $02000000$  $J = 1$  $LP = $04000000$  $J = 2$  $LP = $08000000$  $J = 3$  $LP = $10000000$ 

 $J = 4$  $LP = $20000000$  $J = 5$  $LP = $40000000$  $J = 6$  $LP = $80000000$  $J = 7$  $LP = $10210000$  $I = 3$  $LP = $10210400$  $J = 0$  $LP = $20420800$  $J = 1$  $LP = $40841000$  $J = 2$  $LP = $81082000$  $J = 3$  $LP = $12314000$  $J = 4$  $LP = $24628000$  $J = 5$ LP = \$48C50000  $J = 6$  $LP = $918A0000$  $J = 7$  $LP = $33350000$  $I = 4$  $LP = $33350100$  $J = 0$  $LP = $666A0200$  $J = 1$  $LP = \text{\$CCD40400}$  $J = 2$ LP = \$89890800  $J = 3$  $LP = $03331000$  $J = 4$  $LP = $06662000$  $J = 5$  $LP = $0CCC4000$  $J = 6$ LP = \$19988000  $J = 7$  $LP = $33310000$ 

 $I = 5$  $LP = $33317600$  $J = 0$  $LP = $6662ECO0$  $J = 1$  $LP =$  \$CCC5D800  $J = 2$  $LP = $89AAB000$  $J = 3$  $LP = $03746000$  $J = 4$ LP = \$06E8C000  $J = 5$  $LP = $0DD18000$  $J = 6$  $LP = $1BA30000$  $J = 7$  $LP = $37460000$  $I = 6$  $LP = $3746B400$  $J = 0$ LP = \$6E8D6800  $J = 1$  $LP =$ \$DD1AD000  $J = 2$  $LP = $AA14A000$  $J = 3$ LP = \$44084000  $J = 4$ LP = \$88108000  $J = 5$  $LP = $00000000$  $J = 6$  $LP = $00000000$  $J = 7$  $LP = $00000000$ Окончательный результат  $LP = $00000000$ **CRC = \$0000**

## Процедура шифрации**/**дешифрации пароля**.**

Процедура написана на языке Ассемблера для ПЭВМ. Она формирует из 4 входных байтов ключа ответа счетчика К и входного пароля доступа PSW 4 байта пароля PSW.

SPY\_CODE PROC STDCALL PARAM1, PARAM2 : DWORD ;Procedure Spy\_code\_as(K:array Of Byte;Var Psw:Array of byte); PUSH EBX PUSH ECX PUSH EDX MOV EBX,PARAM1 ; EBX=PSW MOV EAX,PARAM2 ; EAX=K ; EAX:=EAX+0AB41H ADD DWORD PTR EAX,0AB41H ; CL:=AL+AH+.... XOR ECX,ECX MOV СX,AX ADD CL,CH MOV EDX,EAX SHR EDX,16 ADD CL,DL ADD CL,DH ; CL:=CL AND 0FH+1 AND CL,0FH INC CL XOR CH,CH CLC DECRY30: RCL EAX,1 PUSHF XOR EBX,EAX POPF LOOP DECRY30

## Формат файла тарифного расписания**.**

Размер файла – 1568 байт. Расширение - \*.trf. Формат файла – бинарный. Первые 32 байта занимает расписание сезонов. Формат полностью соответствует расписания сезонов во флеш – памяти.

 $+0,+1$  – окончание сезона 1 (день+месяц в двоично – десятичном формате) – см. приложение "Распределение флеш - памяти";  $+2, +3$  – окончание сезона 2;

 $-1$ 

```
+22,+23- окончание сезона 12.
```
Следующие 4 блока по 32 байта соответствуют тарифному расписанию для первого сезона. Формат полностью аналогичен распределению тарифов во флеш – памяти.

Рабочие дни:  $+32, +33$  – первая тарифная зона; +34, +35 – вторая тарифная зона; … +46, +47 – восьмая тарифная зона. Воскресные дни: +64, +65 – первая тарифная зона; +66, +67 – вторая тарифная зона; …  $+78, +79$  – восьмая тарифная зона.

Праздничные дни:

+96, +97 – первая тарифная зона; +98, +99 – вторая тарифная зона;

…

 $+110$ ,  $+111$  – восьмая тарифная зона.

Субботние дни:  $+128, +129$  – первая тарифная зона;  $+130, +131$  – вторая тарифная зона; …  $+142, +143$  – восьмая тарифная зона.

Адрес очередного блока тарифов сезона определяется как 32+(Номер сезона-1)\*128. И так далее для всех сезонов.